# PowerXL™

DX-NET-ETHERNET-2 модуль подключения полевой шины по протоколу PROFINET для преобразователя частоты DA1

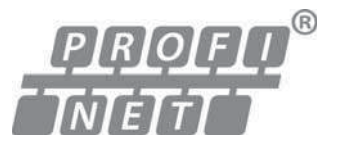

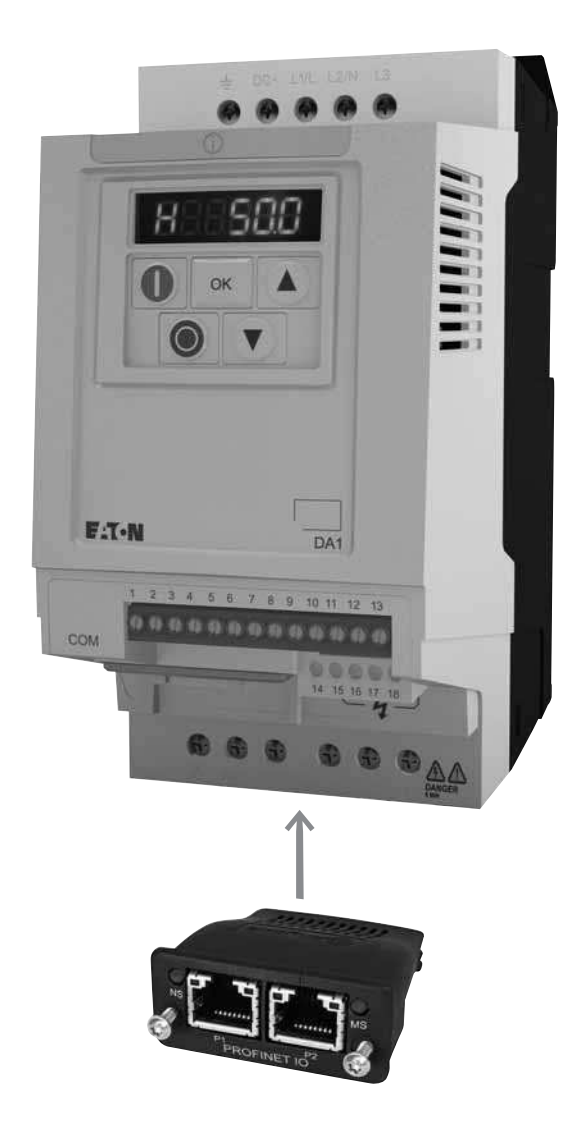

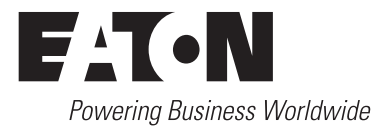

Все названия брендов и продуктов являются торговыми марками или зарегистрированными торговыми марками соответствующих владельцев.

#### Служба технической поддержки

8-800-555-6060

E-Mail: [supportEGmoscow@eaton.com](mailto:supportEGmoscow@eaton.com
) [Internet: w](www.eaton.ru/electrical)ww.eaton.ru/electrical

#### Руководство по эксплуатации

Немецкая версия данного документа является оригинальным руководством по эксплуатации.

#### Перевод оригинального руководства по эксплуатации

Все издания на других языках кроме немецкого являются переводами оригинального руководства по эксплуатации.

1-е издание 2013 г., передано в печать 09/13 © 2013 by Eaton Industries GmbH, 53105 Bonn

Автор: Philipp Hergarten, Mustafa Akel<br>Редакция: René Wiegand René Wiegand

Все права защищены, в том числе и на перевод.

Без письменного согласия компании Eaton Industries GmbH, Бонн, не разрешается репродуцирование или обработка, размножение или распространение с использованием электронных систем любой части настоящего руководства в любой форме (печать, фотокопирование, изготовление микрофильмов или использование других методов.

Компания оставляет за собой право на изменения.

#### **Перед началом работ по подключению**

- Отключить устройство от источника питания.
- Обеспечить защиту от случайного запуска.
- Убедиться в отсутствии напряжения.
- Заземлить и замкнуть накоротко.
- Закрыть или отгородить соседние узлы и детали, находящиеся под напряжением.
- Необходимо следовать всем указаниям по монтажу (IL), относящимся к устройству.
- К работе с данным устройством/системой разрешается допускать только персонал, имеющий соответствующую квалификацию согласно EN 50110-1/-2 (VDE 0105, часть 100).
- Во время работ по подключению необходимо обратить внимание на отсутствие статического заряда у рабочих перед прикосновением к устройству.
- Функциональное заземление (FE, PES) должно быть подключено к защитному заземлению (РЕ) или к проводу выравнивания потенциалов. Устанавливающая сторона несет ответственность за выполнение этого соединения.
- Соединительные и сигнальные проводы должны подключаться таким образом, чтобы исключить негативное влияние индуктивных и емкостных паразитных связей на функции автоматизации.
- Устройства системы автоматизации и их органы управления следует устанавливать таким образом, чтобы они были защищены от случайного включения.
- Следует обеспечить соответствующие меры в аппаратном и программном обеспечении для входных/ выходных соединений, чтобы предупредить появление неопределенных состояний в устройстве автоматизации при обрыве сигнального провода или его жилы.
- При использовании питания напряжением 24 В необходимо проследить за надежной электрической развязкой для сети низкого напряжения. Разрешается использовать толькотолько сетевые устройства, которые соответствуют требованиям стандарта IEC 60364-4-41 или HD 384.4.41 S2 (VDE 0100, часть 410).
- Колебания или отклонения сетевого напряжения от номинального значения не должны превышать предельные значения, указанные в технических характеристиках. В ином случае возможно возникновение неполадок и опасных режимов работы.
- Согласно стандарту IEC/EN 60204-1 устройства аварийного останова должны быть работоспособны во всех режимах работы устройства автоматизации. Разблокирование устройств аварийного останова не должно инициировать повторный запуск.
- Приборы, предназначенные для установки в корпусах и шкафах, разрешается эксплуатировать и обслуживать только во встроенном состоянии, а настольные или портативные устройства - только при закрытом κορπνce.
- Следует принять меры к тому, чтобы после понижения или отсутствия напряжения питания можно было надлежащим образом снова запустить прерванную работу. При этом даже в течение короткого времени не должны возникать опасные эксплуатационные состояния. При необходимости должно быть инициировано срабатывание аварийного останова.
- В местах, где неполадки, возникающие в устройствах автоматизации, могут привести к причинению материального ущерба и вреда здоровью, необходимо принять дополнительные меры, которые обеспечивают или инициируют переключение в безопасный режим в случае неполадки или поломки (например, с помощью независимого выключателя предельного значения, механических блокировок и т.д.).
- Во время работы преобразователи частоты в соответствии с их степенью защиты могут иметь токоведущие, неизолированные, а также подвижные, вращающиеся или горячие поверхности.
- Недопустимый демонтаж требуемых кожухов и крышек, неквалифицированное подключение и неправильное управление двигателем или преобразователем частоты может привести к поломке устройства и вызвать материальный ущерб или вред для здоровья.
- При выполнении работ с преобразователями частоты, находящимися под напряжением, требуется соблюдать действующие национальные правила техники безопасности (например, BGV 4).
- Подключение электрических соединений должно выполняться согласно соответствующим предписаниям и инструкциями (например, с учетом поперечного сечения проводов, предохранителей, подключения защитного провода).
- <span id="page-2-1"></span>Все работы по транспортировке, подключению, вводу в эксплуатацию, и ремонту должны производиться только квалифицированным персоналом (с учетом стандартов IEC 60364 или HD 384 или DIN VDE 0100 и национальных правил техники безопасности).
- <span id="page-2-2"></span><span id="page-2-0"></span>При необходимости промышленные установки, в которых используются преобразователи частоты, следует оснастить дополнительными контрольными и защитными устройствами согласно соответствующим действующим положения по обеспечению безопасности, например, закону о технических средствах труда, правилам техники безопасности и т.д. Изменения преобразователей частоты разрешается производить с помощью программного обеспечения. т.д.

Изменения преобразователей частоты разрешается производить с помощью программного обеспечения.

- Во время работы все крышки и двери должны быть закрыты.
- Пользователь должен предусмотреть в конструкции своей машины меры, ограничивающие последствия сбоя или отказа регулятора привода (увеличение частоты вращения двигателя или внезапная остановка двигателя) и позволяющие предупредить возникновение опасностей для людей и материальных ценностей, например:
	- Иные независимые устройства для контроля физических величин с точки зрения их безопасности (частота вращения, ход механизма, конечное положение и т.д.).
	- Электрические или неэлектрические защитные устройства и приспособления (запоры или механические блокираторы) для всей системы.
	- После отключения преобразователей частоты от ИСТОЧНИКА ПИТАНИЯ НЕ DAЗDЕША СТОАЗ С DAЗУ ПРИКАсаться к токоведущим деталям устройства и силовым соединениям из-за возможного наличия заряженных конденсаторов. См. соответствующие предупредительные таблички на преобразователе частоты.

# **Содержание**

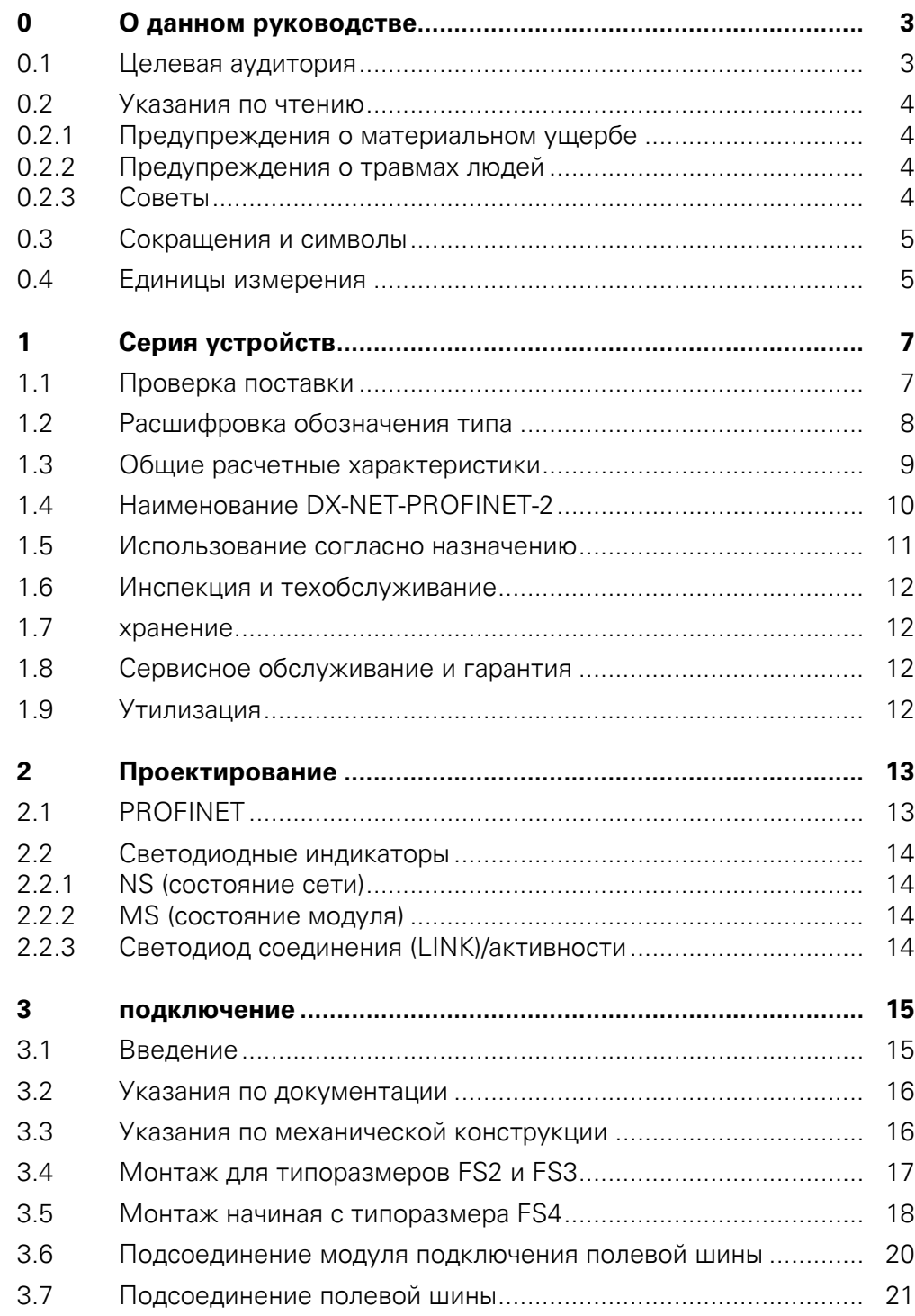

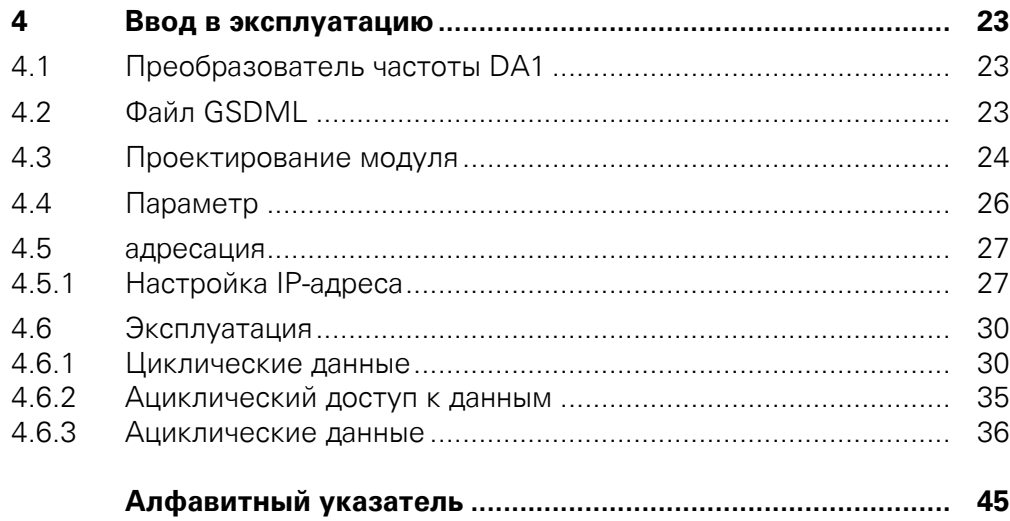

# <span id="page-6-0"></span>**0 О данном руководстве**

### <span id="page-6-1"></span>**0.1 Целевая аудитория**

В настоящем руководстве описывается модуль подключения DX-NET-PROFINET-2 по протоколу PROFINET для преобразователей частоты серии DA1.

Оно предназначено для опытных специалистов по приводам и автоматизации. Необходимо наличие глубоких знаний о полевой шине PROFINET и программирование главного устройства PROFINET. Кроме того, также требуются знания о работе с преобразователем частоты DA1.

Необходимо внимательно прочитать данное руководство перед установкой и вводом в эксплуатацию модуля подключения PROFINET.

Предполагается, что читатель руководства обладает базовыми знаниями в области физики и программирования, а также знаком с методами работы с электрическими установками, машинами и правилами чтения технических чертежей.

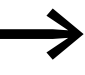

Для наглядности на некоторых рисунках не показаны детали<br>корпуса и другие обеспечивающие безопасность компоненты.

> Описанные здесь узлы и устройства разрешается эксплуатировать только с надлежащим образом установленным корпусом и всеми необходимыми для обеспечения безопасности компонентами.

<span id="page-6-2"></span>Необходимо соблюдать указания по монтажу, изложенные в инструкции по монтажу IL040004ZU.

Все данные, представленные в этом руководстве, относятся к указанным здесь версиям аппаратного и программного обеспечения.

Дополнительную информацию по описываемым здесь<br>сериям устройств смотрите, пожалуйста, на Web-сайте:

www.eaton.com/moeller → **Support**

#### **0 О данном руководстве**

0.2 Указания по чтению

## <span id="page-7-6"></span><span id="page-7-0"></span>**0.2 Указания по чтению**

В данном руководстве используются символы, имеющие следующее значение:

▶ Указывает на инструкции по работе.

#### <span id="page-7-4"></span><span id="page-7-1"></span>**0.2.1 Предупреждения о материальном ущербе**

#### ВНИМАНИЕ

Предупреждает о возможности материального ущерба.

#### <span id="page-7-2"></span>**0.2.2 Предупреждения о травмах людей**

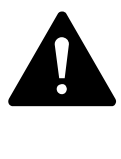

#### **ВНИМАНИЕ**

Предупреждает об опасных ситуациях, которые могут привести к легким травмам.

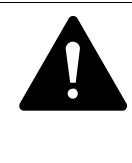

#### ПРЕДУПРЕЖДЕНИЕ

Предупреждает об опасных ситуациях, которые могут привести к тяжелым травмам или смертельному исходу.

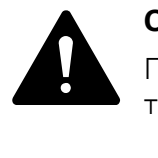

#### **ОПАСНОСТЬ**

Предупреждает об опасных ситуациях, которые ведут к тяжелым травмам или смертельному исходу.

<span id="page-7-5"></span><span id="page-7-3"></span>**0.2.3 Советы**

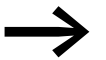

Указывает на полезные советы.

#### <span id="page-8-0"></span>**0.3 Сокращения и символы**

<span id="page-8-18"></span><span id="page-8-17"></span>В этом руководстве используются следующие сокращения:

<span id="page-8-19"></span><span id="page-8-14"></span><span id="page-8-7"></span><span id="page-8-6"></span><span id="page-8-5"></span><span id="page-8-4"></span><span id="page-8-3"></span><span id="page-8-2"></span>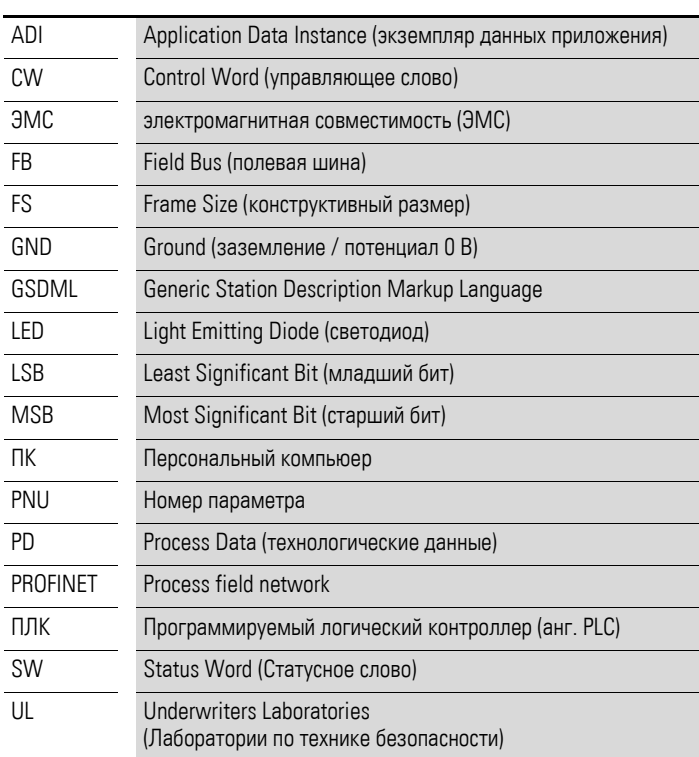

## <span id="page-8-15"></span><span id="page-8-1"></span>**0.4 Единицы измерения**

<span id="page-8-16"></span><span id="page-8-12"></span><span id="page-8-11"></span><span id="page-8-10"></span><span id="page-8-9"></span><span id="page-8-8"></span>Все физические величины, использованные в этом руководстве, соответствуют международной метрической системе SI (Système International d'Unités). Для сертификата UL эти величины частично дополнены англо-американскими единицами измерения.

<span id="page-8-13"></span>таблица 1: Примеры для пересчета единиц измерения

| Обозначение         | Англо-<br>американское<br>значение | Наименование<br>в США      | Значение SI                    | Коэффициент<br>пересчета    |
|---------------------|------------------------------------|----------------------------|--------------------------------|-----------------------------|
| длина               | 1 дюйм (")                         | дюйм                       | 25,4 мм                        | 0.0394                      |
| Мощность            | $1$ HP = 1,014 л.с.                | Лошадиная сила             | 0.7457 кВт                     | 1.341                       |
| Крутящий<br>момент  | 1 lbf in                           | фунт-сила на дюйм          | 0,113 Нм                       | 8,851                       |
| Температура         | $1 °F(T_F)$                        | Фаренгейт                  | $-17,222$ °C (T <sub>C</sub> ) | $T_F = T_C \times 9/5 + 32$ |
| Частота<br>вращения | 1 rpm                              | оборот в минуту            | $1$ мин <sup>-1</sup>          | 1                           |
| масса               | 1 <sub>lb</sub>                    | фунт                       | 0,4536 кг                      | 2,205                       |
| Расход              | 1 cfm                              | Кубический фут в<br>МИНУТУ | $1,698$ $m^3/n$                | 0,5889                      |

# **0 О данном руководстве**

0.4 Единицы измерения

## <span id="page-10-1"></span><span id="page-10-0"></span>**1.1 Проверка поставки**

<span id="page-10-3"></span>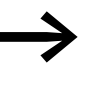

Перед открытием упаковки необходимо, используя заводскую табличку на упаковке, убедиться в том, что поставленный модуль соответствует заказанному.

Модуль подключения к полевой шине тщательно упаковывается и передается для отгрузки. Транспортировка должна осуществляться только с помощью соответствующих транспортных средств. При работе необходимо учитывать указания и инструкции, размещенные на упаковке, а также проследить за правильностью действий с распакованным устрой-CTBOM.

Упаковку следует вскрыть соответствующим инструментом, а также непосредственно после получения проверить поставку на наличие возможных повреждений и полноту комплектации.

В упаковке должны содержаться следующие позиции:

- <span id="page-10-2"></span>модуль подключения полевой шины DX-NET-PROFINET-2,
- инструкция по монтажу IL040004ZU.

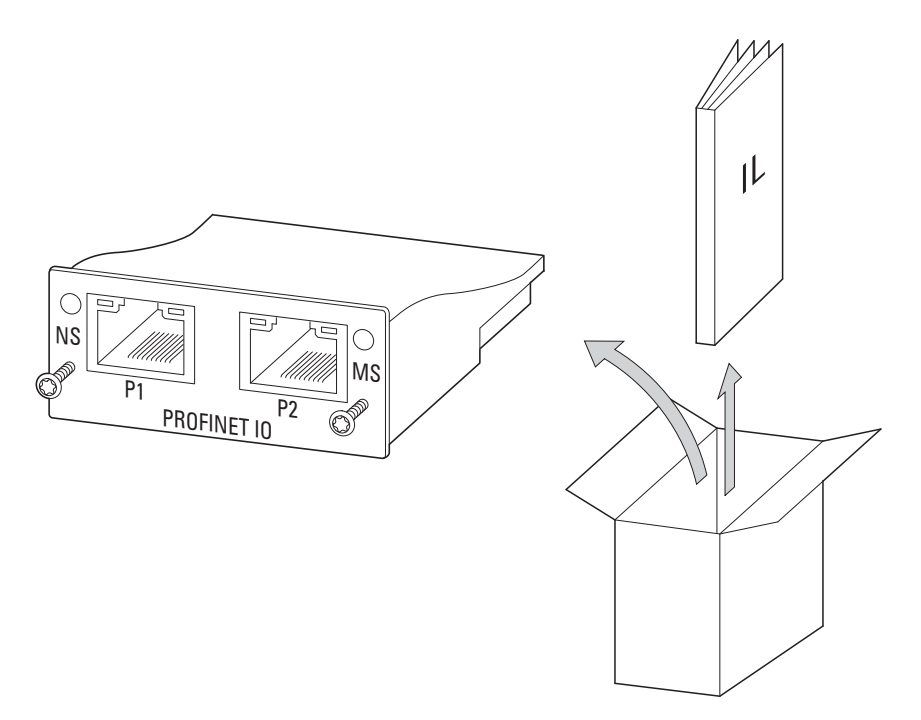

рисунок 1:Комлект поставки модуля подключения полевой шины DX-NET-PROFINET-2

1.2 Расшифровка обозначения типа

# <span id="page-11-0"></span>**1.2 Расшифровка обозначения типа**

<span id="page-11-2"></span><span id="page-11-1"></span>Расшифровка типовых обозначений и наименования типа модуля подключения полевой шины DX-NET-...:

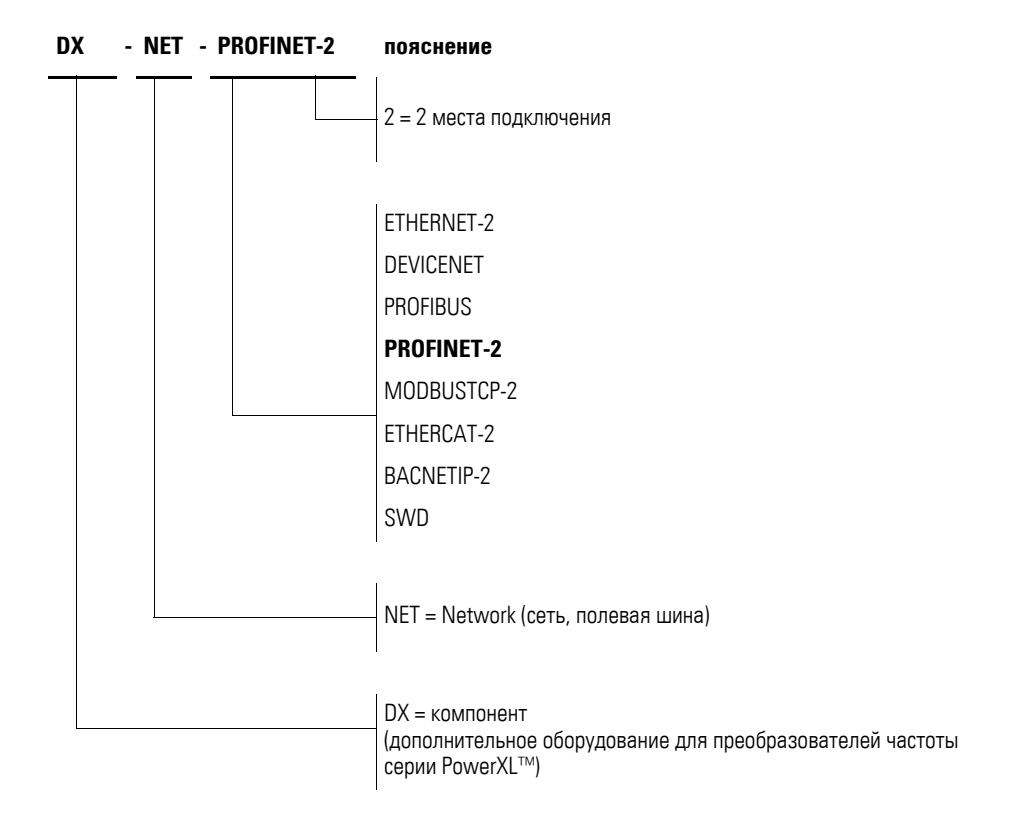

рисунок 2:Расшифровка типовых обозначений модуля подключения полевой шины DX-NET-...

1.3 Общие расчетные характеристики

<span id="page-12-4"></span><span id="page-12-2"></span><span id="page-12-1"></span>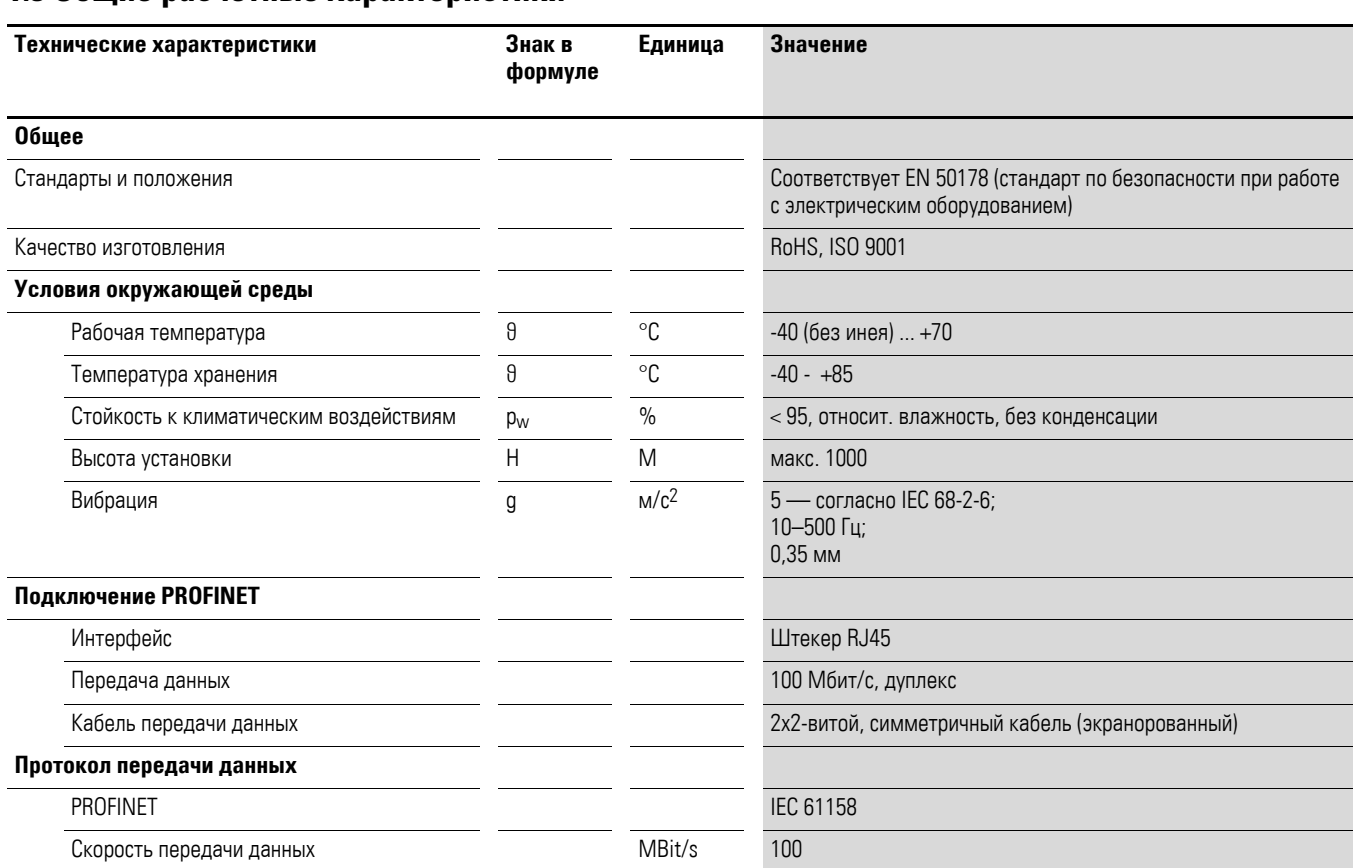

# <span id="page-12-3"></span><span id="page-12-0"></span>**1.3 Общие расчетные характеристики**

1.4 Наименование DX-NET-PROFINET-2

# <span id="page-13-0"></span>**1.4 Наименование DX-NET-PROFINET-2**

<span id="page-13-1"></span>На следующем рисунке показан модуль подключения полевой шины DX-NET-PROFINET-2 для PROFINET с двумя штекерными гнездами RJ45.

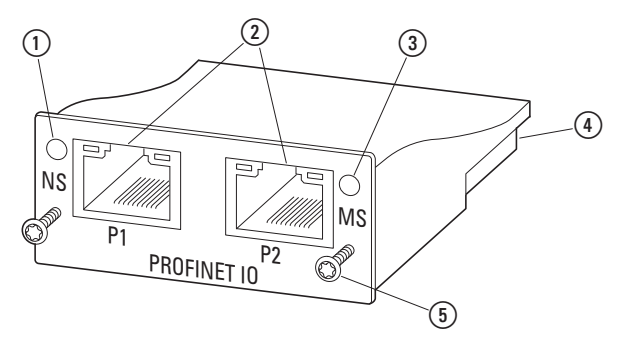

<span id="page-13-3"></span>рисунок 3: Обозначения для DX-NET-PROFINET-2

- **(1) Светодиод состояния сети (NS)**
- $Q$  Гнезда RJ45
- <span id="page-13-2"></span> $\circ$  Светодиод состояния модуля (MS)
- $\overline{a}$  50-полюсная штекерная колодка
- $\tilde{G}$ ) Винты для крепления на преобразователе частоты DA1

<span id="page-14-1"></span>1.5 Использование согласно назначению

#### <span id="page-14-0"></span>**1.5 Использование согласно назначению**

<span id="page-14-2"></span>Модуль подключения полевой шины DX-NET-PROFINET-2 является электрическим устройством, предназначенным для управления и подключения преобразователя частоты DA1 к стандартизованной системе полевой шины PROFINET. Он предназначен для интегрирования в систему автоматизации или для сборки с другими компонентами для создания единой системы. Он позволяет интегрировать преобразователи частоты серии DA1 в качестве устройства ввода-вывода в систему полевой шины PROFINET.

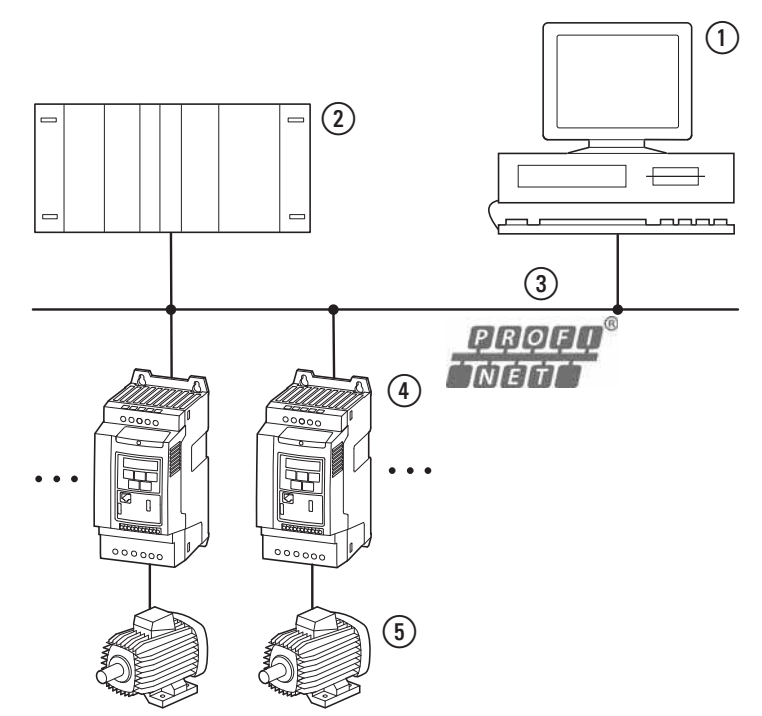

рисунок 4:Интеграция модуля подключения полевой шины DX-NET-PROFINET-2 **B** CeTL PROFINET

- <span id="page-14-4"></span> $(1)$   $\Pi K$
- $\Omega$  Главное управляющее устройство (контроллер ввода-вывода)
- <span id="page-14-3"></span> $(3)$  Кабель PROFINET
- $\overline{4}$ ) Преобразователь частоты DA1 с модулем DX-NET-PROFINET-2 (устройства ввода-вывода)  $(5)$  Двигатель (двигатели)

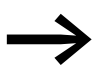

Модуль подключения полевой шины DX-NET-PROFINET-2 не является бытовым устройством, он предоставляет собой компонент, предназначенный только для промышленного использования.

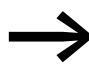

→ Необходимо соблюдать технические характеристики и<br>Условия подключения, описанные в данном руководстве. Любое иное применение рассматривается как не соответствующее назначению.

1.6 Инспекция и техобслуживание

#### <span id="page-15-9"></span><span id="page-15-0"></span>**1.6 Инспекция и техобслуживание**

При соблюдении общих номинальных характеристик (→ страница 9) и технических характеристик, для полевой шины PROFINET, модуль DX-NET-PROFINET-2 не требует обслуживания. Однако внешние воздействия могут повлиять на работоспособность и срок службы. Поэтому рекомендуется регулярно проверять устройства и выполнять следующие действия по техническому обслуживанию с учетом указанных интервалов.

таблица 2:Рекомендованные меры по техническому обслуживанию

<span id="page-15-7"></span><span id="page-15-6"></span>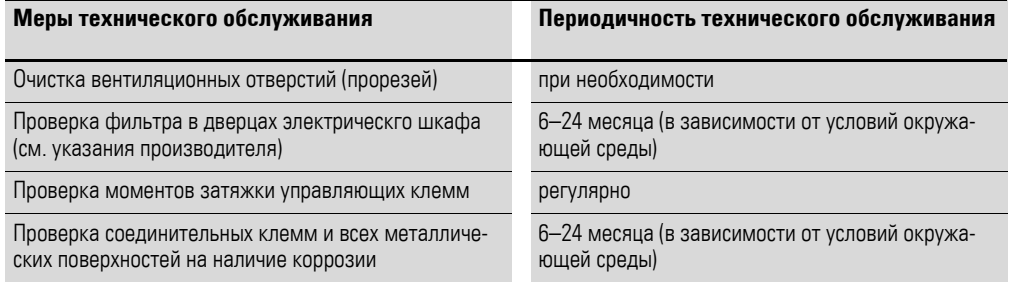

Замена или ремонт модуля подключения полевой шины DX-NET-PROFINET-2 не предусматриваются. Если компонент будет разрушен внешним воздействием, то его ремонт невозможен.

#### <span id="page-15-1"></span>**1.7 хранение**

В случае хранения модуля подключения полевой шины перед его применением необходимо обеспечить подходящие условия окружающей среды в месте хранения:

- <span id="page-15-8"></span>• Температура хранения:  $-40 - +85$  °С,
- <span id="page-15-4"></span>Средняя относительная влажность воздуха: < 95 %, без конденсации.

#### <span id="page-15-2"></span>**1.8 Сервисное обслуживание и гарантия**

При наличии проблем с модулем подключения полевой шины Eaton следует обратиться в местное торговое представительство.

Пожалуйста, перед обращением подготовьте следующую информацию:

- точное обозначение типа (= DX-NET-PROFINET-2),
- дата покупки,
- <span id="page-15-5"></span>точное описание проблемы, возникшей с модулем подключения полевой шины DX-NFT-PROFINFT-2.

Информацию о гарантии см. в Общих условиях заключения торговых сделок (AGB) компании Eaton Industries GmbH.

Телефон круглосуточной "горячей линии": +49 (0) 180 5 223 822 Эл. почта: AfterSalesEGBonn@Eaton.com

## <span id="page-15-10"></span><span id="page-15-3"></span>**1.9 Утилизация**

Модуль подключения полевой шины DX-NET-PROFINET-2 можно утилизировать в соответствии с действующими в настоящее время национальными предписаниями. Утилизируйте прибор с учетом действующих в каждом конкретном случае законов по охране окружающей среды и распоряжений по утилизации электрических или, соответственно, электронных приборов.

# <span id="page-16-0"></span>**2 Проектирование**

# <span id="page-16-2"></span><span id="page-16-1"></span>**2.1 PROFINET**

PROFINET — это открытый промышленный стандарт протокола Industrial Ethernet (IEC 61158) для широкого спектра областей применения. С его помощью возможно соединение устройств различных производителей и обмен данными между ними.

PROFINET возник из комбинации протоколов PROFIBUS и Industrial Ethernet. Благодаря этому имеется возможность интегрировать существующие системы PROFIBUS в новую систему PROFINET. Так как PROFINET построен на базе Ethernet со скоростью 100 Мбит/с и дуплексным режимом, каждый абонент может в любое время получить доступ к сети.

В системе PROFINET всегда имеются различные устройства, которые делятся на ведущие (контроллеры) и ведомые (остальные). При этом ведущие устройства определяют правила обмена данными по шине. Контроллер может отправлять сообщение без внешнего запроса (Request). Ведомые устройства являются периферийными устройствами, среди которых различают датчики и исполнительные элементы, например, световые барьеры, клапаны и преобразователи частоты. Ведомые устройства реагируют на запросы контроллера, отправляя данные или выполняя команды.

При построении системы PROFINET возможно применение топологии разных видов. Во многие устройства PROFINET встроены коммутатор и два порта для построения линейной или древовидной топологии; благодаря этому не требуются внешние коммутаторы. Количество абонентов в системе PROFINET практически неограничено.

## **2 Проектирование**

2.2 Светодиодные индикаторы

## <span id="page-17-4"></span><span id="page-17-0"></span>**2.2 Светодиодные индикаторы**

<span id="page-17-10"></span><span id="page-17-5"></span>Светодиодные индикаторы модулей сигнализируют о рабочих состояниях и состояниях сети, обеспечивая тем самым быструю диагностику проблем.

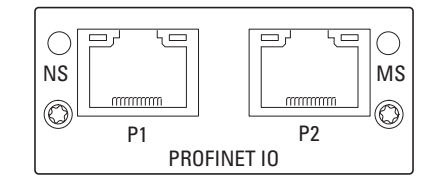

рисунок 5: Светодиодные индикаторы NS и MS

## <span id="page-17-9"></span><span id="page-17-7"></span><span id="page-17-1"></span>**2.2.1 NS (состояние сети)**

Светодиод состояния сети (NS) информирует о состоянии сети.

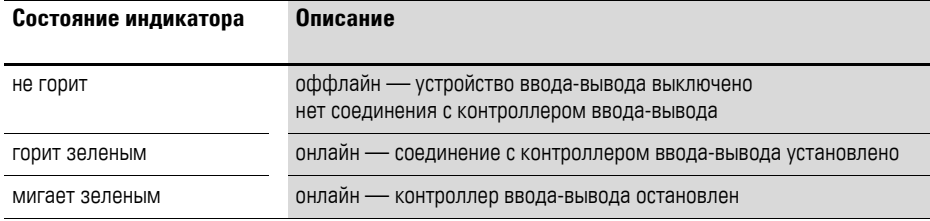

## <span id="page-17-6"></span><span id="page-17-2"></span>**2.2.2 MS (состояние модуля)**

Индикатор состояния модуля (MS) сигнализирует о состоянии модуля PROFINET.

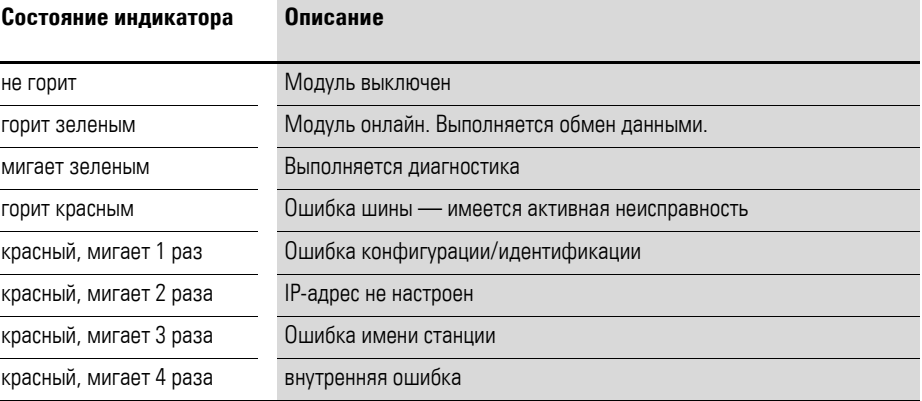

# <span id="page-17-3"></span>**2.2.3 Светодиод соединения (LINK)/активности**

<span id="page-17-8"></span>Светодиод соединения (LINK)/активности сигнализирует о состоянии обмена данными.

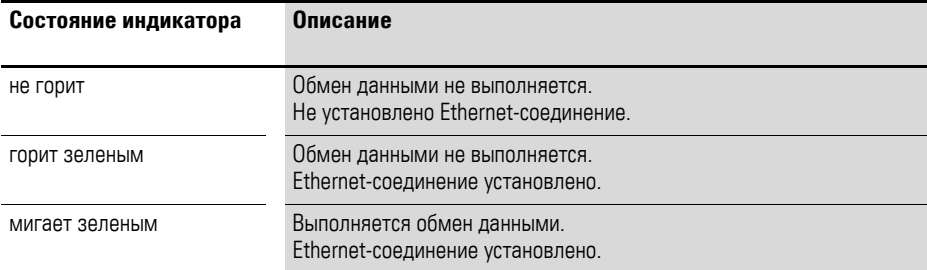

# <span id="page-18-3"></span><span id="page-18-0"></span>**3 подключение**

### <span id="page-18-1"></span>**3.1 Введение**

В этой главе описывается монтаж и электрическое подсоединение модуля подключения полевой шины DX-NET-PROFINET-2.

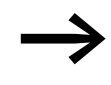

<span id="page-18-2"></span>→ При подключении и монтаже схемы полевои шины закрыть<br>или заклеить все вентиляционные щели во избежание попадания посторонних объектов внутрь устройства.

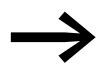

→ Все работы по подключению должны производиться только с<br>использованием указанных инструментов и без излишних усилий.

У преобразователей частоты серии DA1 подключение модуля DX-NET-PROFINET-2 производится в зависимости от типоразмера преобразователя.

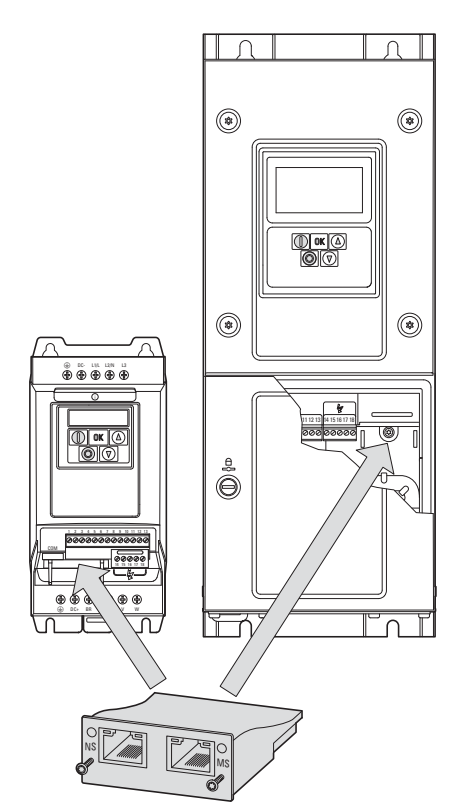

рисунок 6: Подключение модуля к преобразователю частоты

В случае типоразмеров FS2 и FS3 преобразователя частоты DA1 модуль подключается к преобразователю снизу. Начиная с типоразмера FS4 модуль устанавливается на правой стороне под передней крышкой корпуса преобразователя частоты.

### **3 подключение**

3.2 Указания по документации

#### <span id="page-19-0"></span>**3.2 Указания по документации**

<span id="page-19-2"></span>Документация по монтажу и подключению:

- Инструкция по монтажу IL4020010Z для преобразователей частоты DA<sub>1</sub>
	- типоразмеров FS2 и FS3
- Инструкция по монтажу IL4020011Z для преобразователей частоты  $DA1$

начиная с типоразмера FS4

Эти документы в формате PDF также можно найти на сайте компании Eaton. Для быстрого поиска перейдите по адресу

www.eaton.com/moeller → Support

номер документации в качестве критерия поиска.

### <span id="page-19-1"></span>**3.3 Указания по механической конструкции**

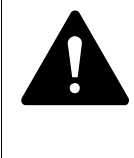

#### **ОПАСНОСТЬ**

Любые работы и механическое подключение или демонтаж модуля должны производиться только в обесточенном COCTORHUM.

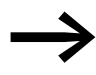

→ При монтаже модуля подключения полевои шины<br>DX-NET-PROFINET-2 необходимо открыть корпус преобразователя частоты DA1. Рекомендуется выполнить эти действия до электрического подсоединения преобразователя частоты.

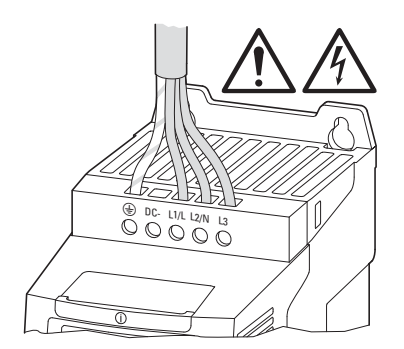

рисунок 7:Работы по монтажу должны всегда выполняться в обесточенном состоянии

## **3 подключение** 3.4 Монтаж для типоразмеров FS2 и FS3

## <span id="page-20-2"></span><span id="page-20-0"></span>**3.4 Монтаж для типоразмеров FS2 и FS3**

Модуль подключения полевой шины DX-NET-PROFINET-2 в случае типоразмеров FS2 и FS3 преобразователя частоты DA1 устанавливается на нижней стороне преобразователя. Для этого необходимо с помощью отвертки с плоским жалом приподнять крышку у отмеченной маркировкой выемки (без приложения большой силы), после чего снять ее рукой.

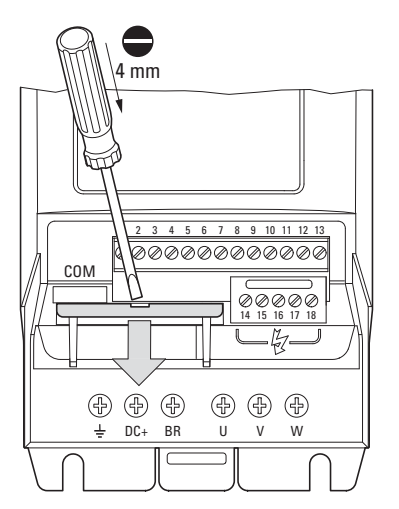

рисунок 8: Открытие крышки разъема

# **ВНИМАНИЕ** Запрещается вставлять инструмент или иные предметы в открытый преобразователь частоты. Необходимо проследить за тем, чтобы через открытую стенку корпуса не проникли посторонние предметы.

Затем можно вставить модуль подключения и закрепить его двумя винтами.

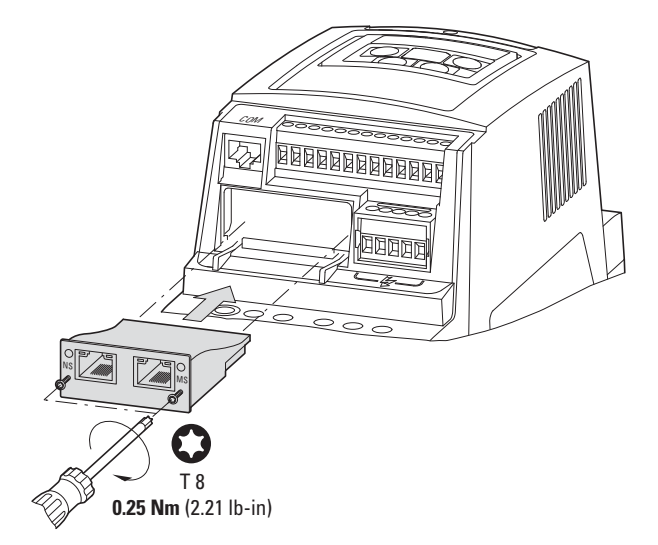

<span id="page-20-1"></span>рисунок 9: Монтаж модуля подключения полевой шины

## **3 подключение**

3.5 Монтаж начиная с типоразмера FS4

#### <span id="page-21-1"></span><span id="page-21-0"></span>**3.5 Монтаж начиная с типоразмера FS4**

Начиная с типоразмера FS4 преобразователя частоты DA1, модуль подключения полевой шины DX-NET-PROFINET-2 устанавливается внутрь преобразователя. Для этого с помощью отвертки требуется повернуть на 90° два винта передней крышки. После этого можно снять крышку.

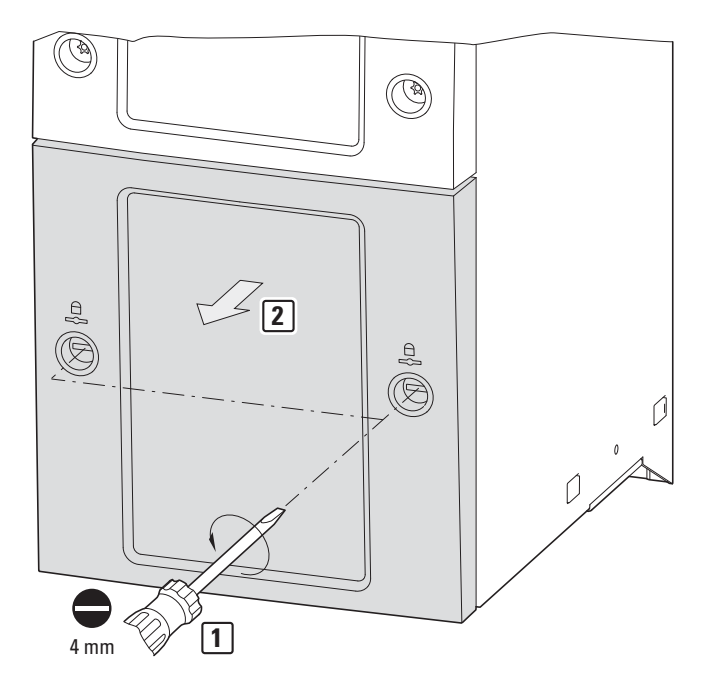

рисунок 10: Открытие корпуса преобразователя частоты DA1 начиная с типоразмера FS4

#### ВНИМАНИЕ

Запрещается вставлять инструмент или иные предметы в открытый преобразователь частоты.

Необходимо проследить за тем, чтобы через открытую стенку корпуса не проникли посторонние предметы.

3.5 Монтаж начиная с типоразмера FS4

Затем модуль подключения можно вставить справа и закрепить его винтами.

После этого необходимо снова установить крышку и закрепить ее двумя винтами (повернув их на 90°).

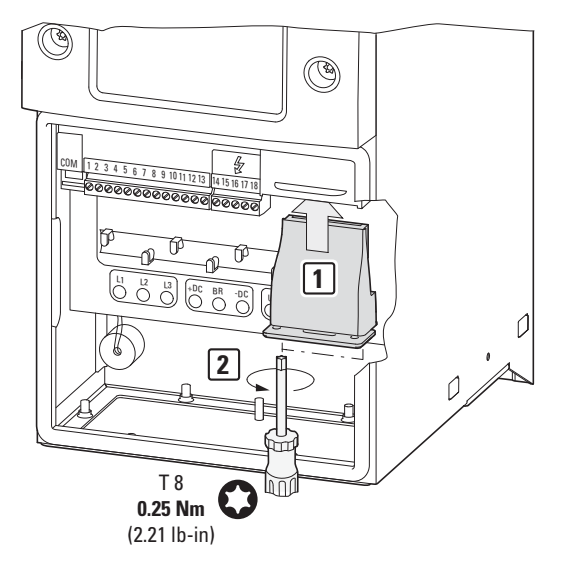

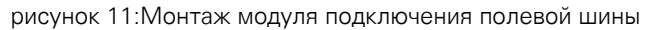

### **3 подключение**

3.6 Подсоединение модуля подключения полевой шины

#### <span id="page-23-0"></span>**3.6 Подсоединение модуля подключения полевой шины**

Для подключения к полевой шине PROFINET используется штекерный разъем RJ45.

<span id="page-23-2"></span>Соединительные провода для PROFINET со штекерным разъемом RJ45 доступны в виде готовых скомплектованных стандартных кабелей. Однако их также можно подготовить индивидуально. Для этого необходимы показанные ниже соединения (схема контактов).

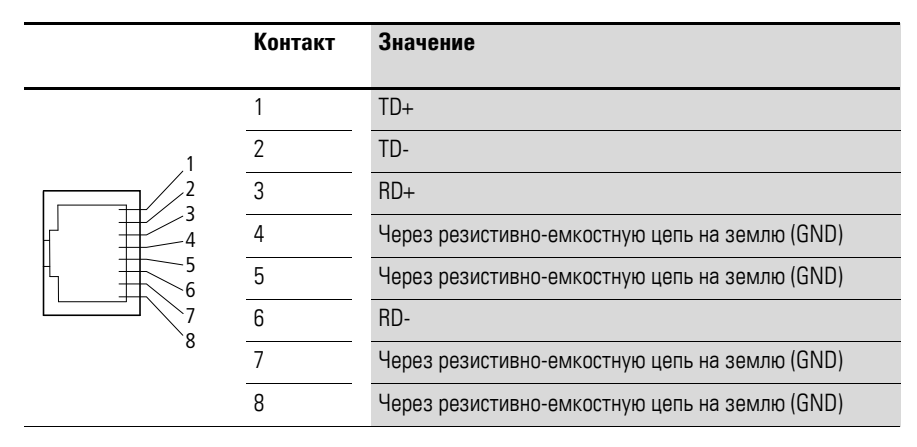

<span id="page-23-3"></span>рисунок 12: Схема контактов штекерного разъема RJ45

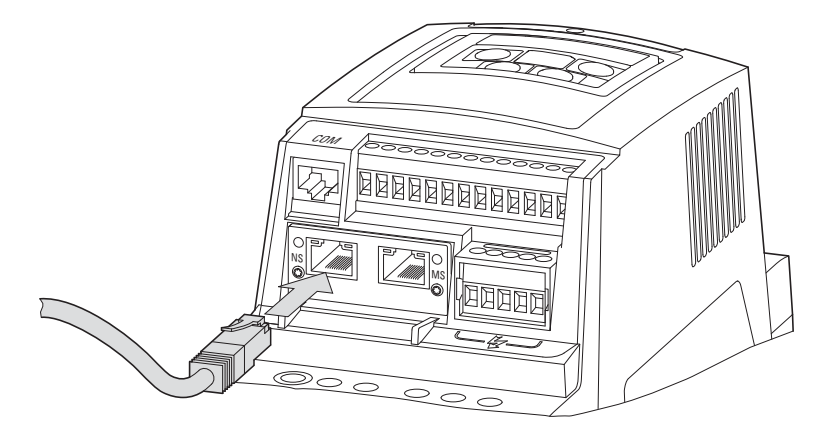

<span id="page-23-1"></span>рисунок 13: Подключение штекерного разъема RJ45

#### <span id="page-24-0"></span>**3.7 Подсоединение полевой шины**

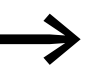

→ Категорически запрещается прокладывать провод полевои<br>Шины рядом и параллельно с силовыми проводами.

<span id="page-24-3"></span>При подсоединении необходимо проследить за тем, чтобы управляющие и сигнальные провода (0–10 В, 4–20 мА, 24 В DC и т. д.), а также соединительные провода системы полевой шины (PROFINET) не были проложены рядом и параллельно с силовыми проводами электрической сети или двигателей.

При параллельной прокладке проводов расстояние управляющих, сигнальных проводов и проводов полевой шины (2) до силовых проводов электрической сети и двигателей (1) должно быть больше 30 см. Провода должны всегда перекрещиваться под прямым углом. Провода должны всегда перекрещиваться под прямым углом.

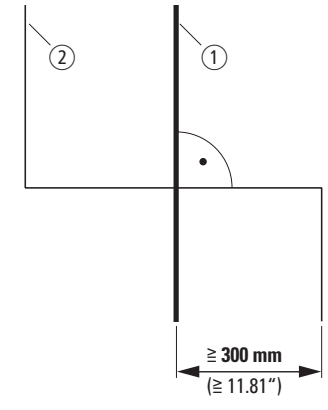

<span id="page-24-2"></span><span id="page-24-1"></span>рисунок 14: Прокладка проводов PROFINET (2) и сетевых или двигательных проводов (1)

Если из-за особенностей промышленной установки необходима параллельная прокладка в кабельных каналах, между проводом полевой шины (2) и проводом электрической сети или двигателя (1) должна быть установлена перегородка, которая предотвращает электромагнитное воздействие на провод полевой шины.

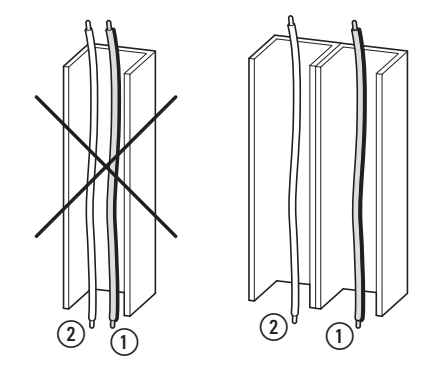

рисунок 15: Раздельная прокладка в кабельном канале

(1) Сетевой или двигательный провод

 $(2)$  Провод PROFINET

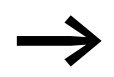

Следует всегда использовать только разрешенные к применению провода PROFINET.

**DX-NET-PROFINET-2** 09/13 MN04012007Z-RU www.eaton.com **21**

# **3 подключение**

3.7 Подсоединение полевой шины

## <span id="page-26-1"></span><span id="page-26-0"></span>**4.1 Преобразователь частоты DA1**

→ Сначала требуется выполнить все деиствия по вводу в<br>→ эксплуатацию преобразователя частоты DA1, описанные в соответствующем руководстве MN04020005Z.

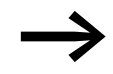

→ Следует проверить описанные в данном руководстве<br>→ Пастройки и соединения для модуля подключения системы полевой шины PROFINET.

#### ВНИМАНИЕ

Необходимо убедиться в том, что при запуске двигателя исключено возникновение опасных ситуаций. Отключите двигатель, если в случае неправильного рабочего состояния существует риск возникновения аварийных ситуаций.

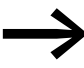

<span id="page-26-3"></span>Для эксплуатации с PROFINET требуется выполнить перечисленные ниже настройки параметров.

### <span id="page-26-2"></span>**4.2 Файл GSDML**

Свойства абонента сети PROFINET описаны в файле GSDML. Этот файл требуется, чтобы интегрировать преобразователь частоты DA1 в сеть PROFINET.

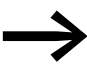

→ Файл GSDML с именем Eatn0109tbd.gsdml находится на<br>← СD-ROM, также его можно найти в Интернете по следующему адресу:

www.eaton.com/moeller → Downloads

4.3 Проектирование модуля

## <span id="page-27-0"></span>**4.3 Проектирование модуля**

<span id="page-27-3"></span>Ниже описывается проектирование модуля связи с преобразователем частоты DA1.

▶ Подключите устройство к сети (с помощью разъема RJ45).

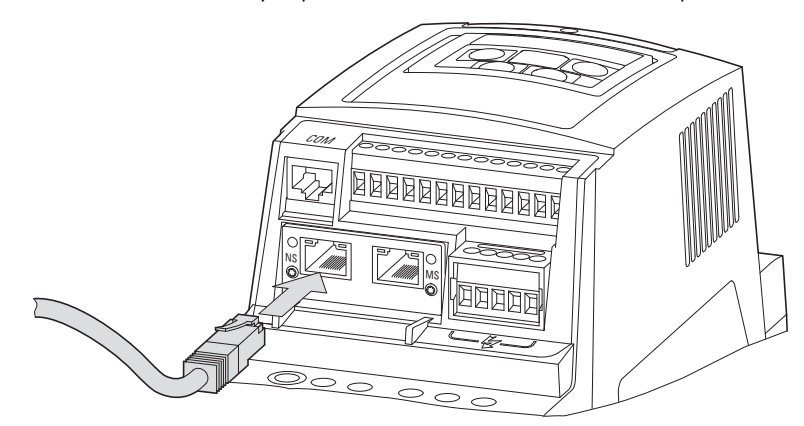

- Подключите устройство к сети PROFINET. Для этого требуются следующие компоненты:
	- Головное управляющее устройство (контроллер ввода-вывода в качестве ведущего устройства)
	- ПК (для программирования и настройки)
	- Устройство ввода-вывода (например, преобразователь частоты DA1 с модулем DX-NET-PROFINET-2)

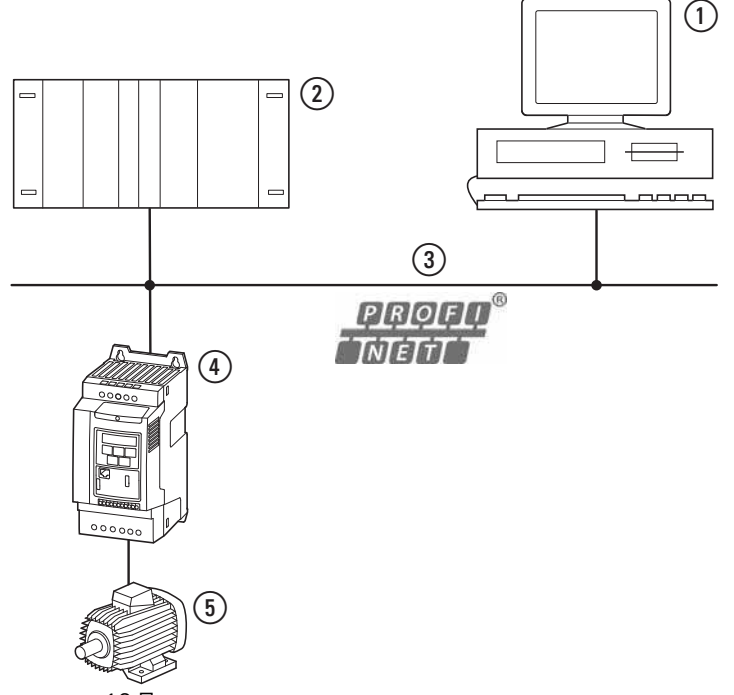

- рисунок 16: Проектирование
- <span id="page-27-2"></span> $\Omega$  ПК (с инструментом для настройки конфигурации)
- <span id="page-27-1"></span> $\Omega$ ) Главное управляющее устройство (контроллер ввода-вывода)
- $(3)$  Кабель PROFINET
- $\overline{a}$ ) Преобразователь частоты DA1
- **(5) Двигатель**

Включите устройство (включить электропитание!).

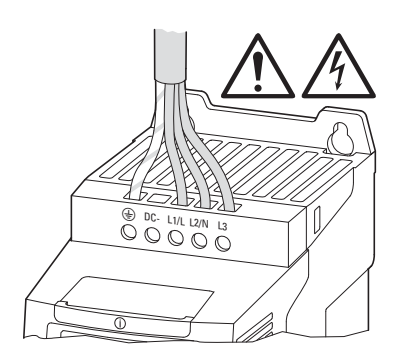

- ▶ После этого выполните настройку проекта. (Подробные указания по настройке конфигурации см. в руководстве производителя ПЛК).
- ▶ Проверьте светодиодные индикаторы. Контроллер ввода-вывода должен распознать имя устройства, индикатор модуля должен гореть зеленым (→ раздел 2.2 Светодиодные индикаторы").

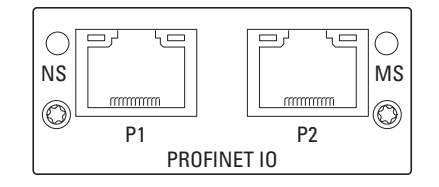

4.4 Параметр

# <span id="page-29-2"></span><span id="page-29-0"></span>**4.4 Параметр**

Сокращения, используемые в последующих списках параметров, имеют следующее значение:

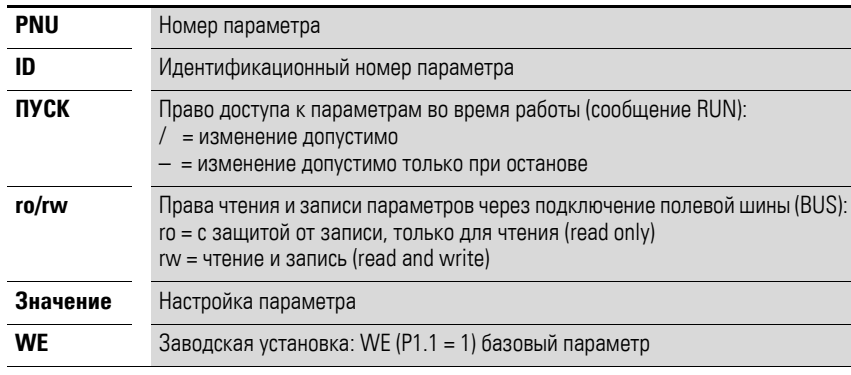

<span id="page-29-1"></span>В программном обеспечении drivesConnect не производится отображение прав доступа.

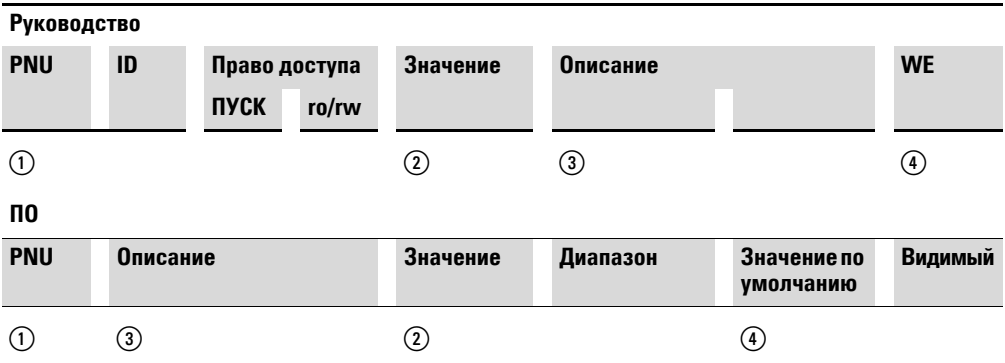

рисунок 17: Представление параметров в руководстве и программном обеспечении

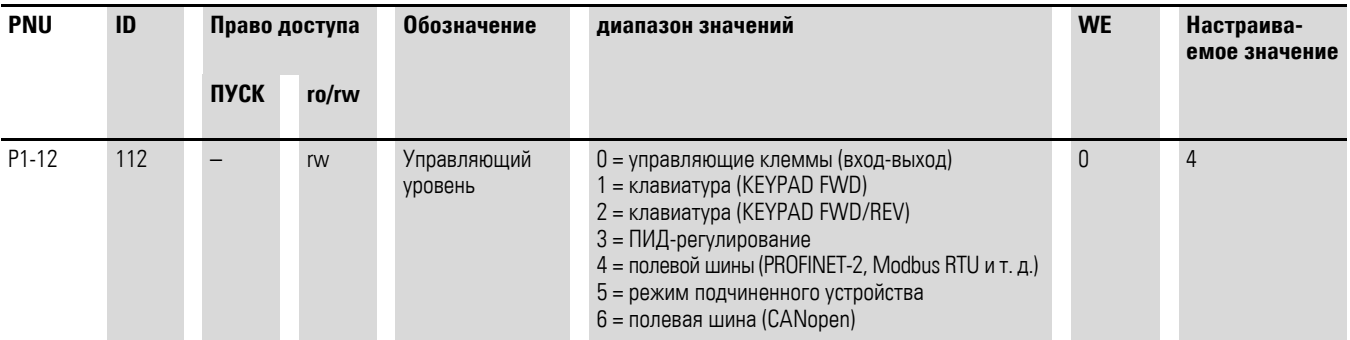

Скорость в бодах устанавливается автоматически в соответствии с параметрами главного устройства.

### <span id="page-30-5"></span><span id="page-30-0"></span>**4.5 адресация**

<span id="page-30-3"></span>Для адресации устройств PROFINET используются МАС- и IP-адреса. Каждое устройство имеет уникальный МАС-адрес (Ethernet-адрес длиной 6 байт): первые три байта задают специфический идентификатор производителя, остальные три байта определяют порядковый номер устройства.

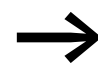

<span id="page-30-4"></span>→ МАС-адрес напечатан на заводской табличке.<br>В заводской установке активирована функция DHCP.

Модули PROFINET имеют конкретные имена, благодаря чему каждое устройство ввода-вывода может быть однозначно назначено в рамках проекта. Все устройства ввода-вывода в пределах одного проекта можно проектировать с использованием этого имени. Соединение с ПЛК невозможно, если имя неверное или выполнена ошибочная настройка конфигурации, так как ПЛК распознает устройство ввода-вывода в сети посредством имени этого устройства.

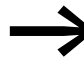

IP-адрес можно настроить с помощью сетевого програм-<br>Много инструмента (например, STEP 7/HW Konfiguration или IPconfig фирмы HMS).

### <span id="page-30-1"></span>**4.5.1 Настройка IP-адреса**

Ниже описывается настройка IP-адреса модуля связи.

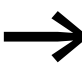

<span id="page-30-2"></span>Настройка производится с помощью программного обеспечения IPconfig. Его можно загрузить в Интернете по следующему адресу: www.anybus.com/support → **Support**

Вберите в списке пункт **Support Tools**.

- Вставьте модуль в преобразователь частоты (→ рисунок 9, страница 17).
- Подключите устройство к ПК и сети (присоединение разъема RJ45 → рисунок 13, страница 20).
- Включите устройство.
- Вызовите программу IPconfig и выберите пункт **Settings**.

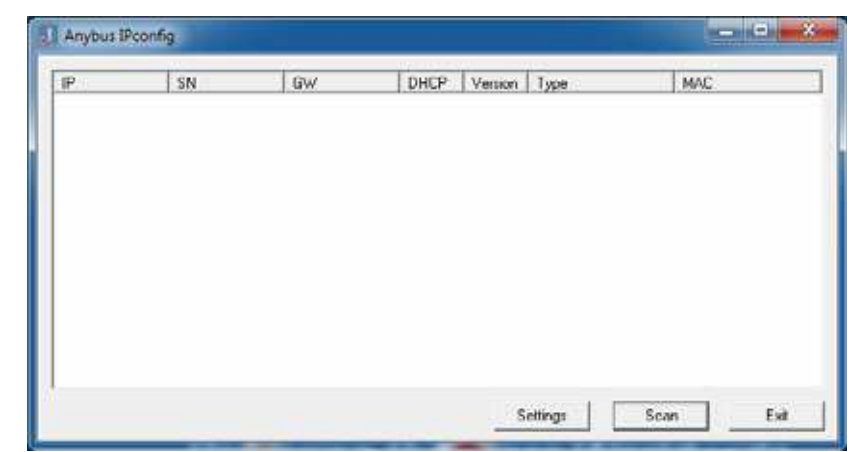

- 4.5 адресация
- ▶ Выберите в раскрывающемся списке Network Interface Controller (Infineon ADM...) и подтвердите выбор нажатием кнопки **ОК**.

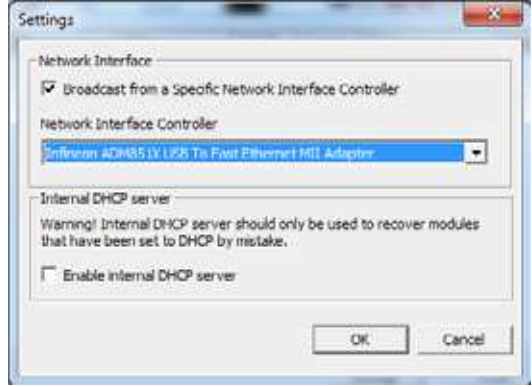

▶ Нажмите кнопку Scan. После этого будут отображены все доступные модули.

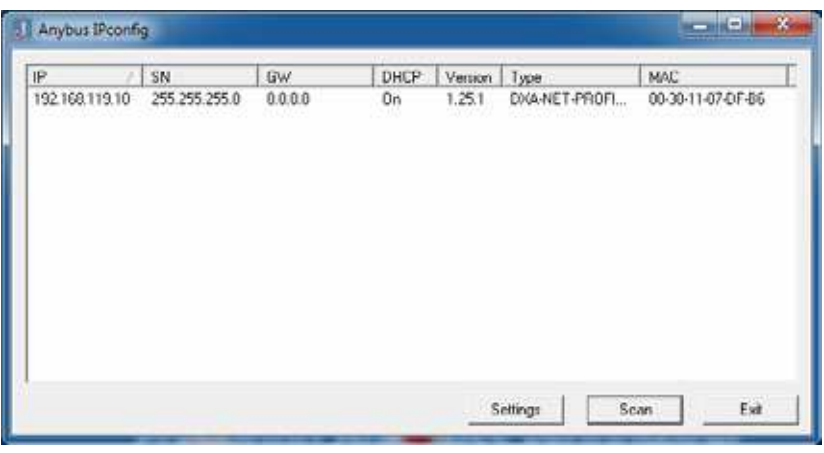

• Щелкните правой кнопкой мыши на строку модуля и выберите в контекстном меню пункт **Configuration**, чтобы указать IP-адрес.

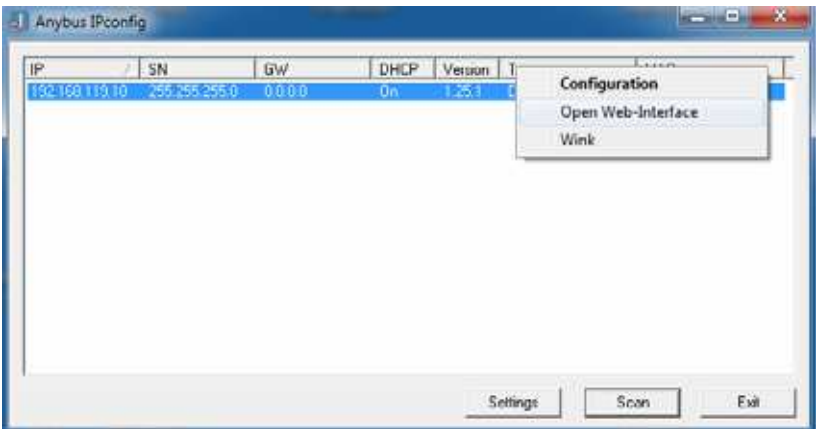

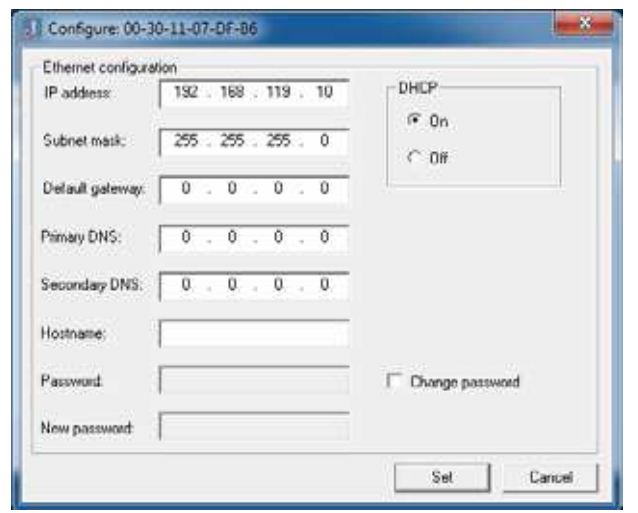

▶ Настройте IP-адрес. Подтвердите выбор нажатием кнопки ОК.

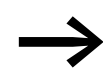

В → раздел 4.6.3, "Ациклические данные", страница 36 описаны возможные данные параметров.

4.6 Эксплуатация

# <span id="page-33-0"></span>**4.6 Эксплуатация**

# <span id="page-33-2"></span><span id="page-33-1"></span>**4.6.1 Циклические данные**

#### Поле технологических данных

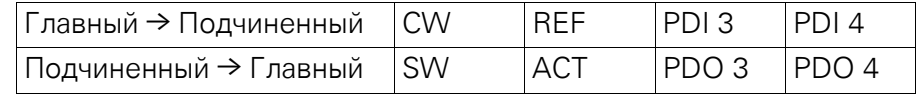

Длина данных составляет 1 слово.

#### Описание содержимого данных

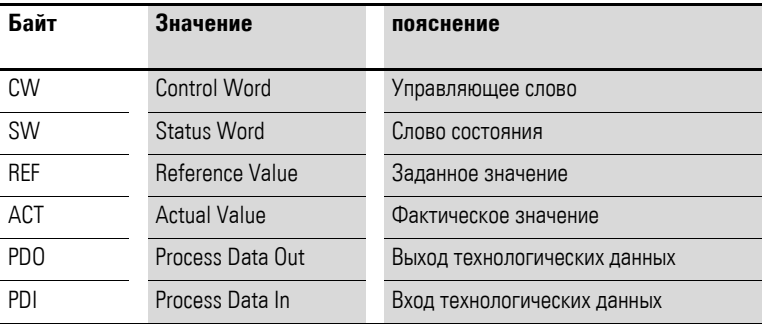

#### <span id="page-33-3"></span>Управляющее слово

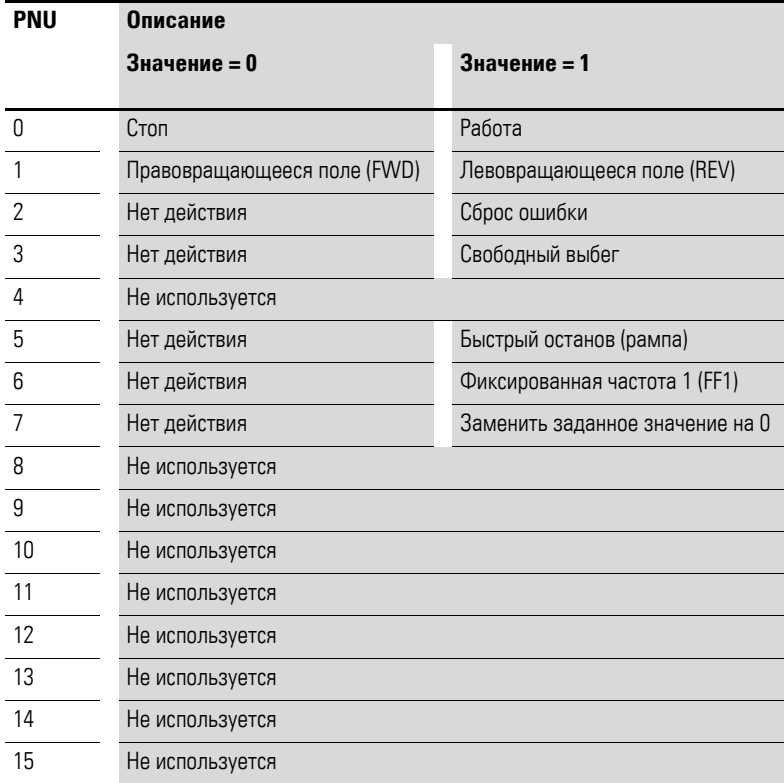

#### Заданное значение

Допустимые значения находятся в диапазоне от P1-02 (мин. частота) до P1-01 (макс. частота). Данное значение масштабируется с коэффициентом 0,1.

#### **Вход технологических данных 3 (PDI 3)**

Настраивается с помощью параметра Р5-14.

Во время работы также возможно изменение следующих настроек:

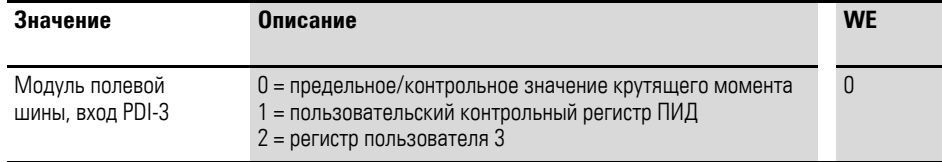

#### Вход технологических данных 4 (PDI 4)

Настраивается с помощью параметра Р5-13.

Во время работы также возможно изменение следующих настроек:

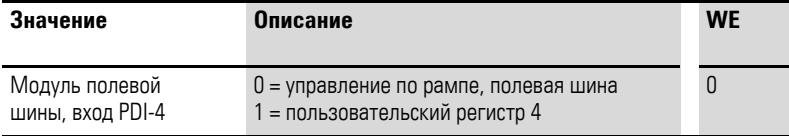

#### <span id="page-34-0"></span>Слово состояния

Информация о состоянии устройства и сообщения об ошибках указываются в слове состояния (состоящем из сообщений об ошибках и состояния устройства).

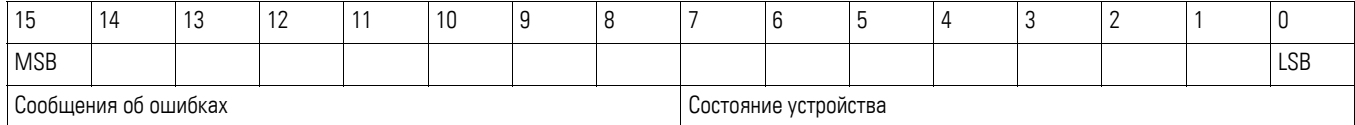

#### <span id="page-34-1"></span>Состояние устройства

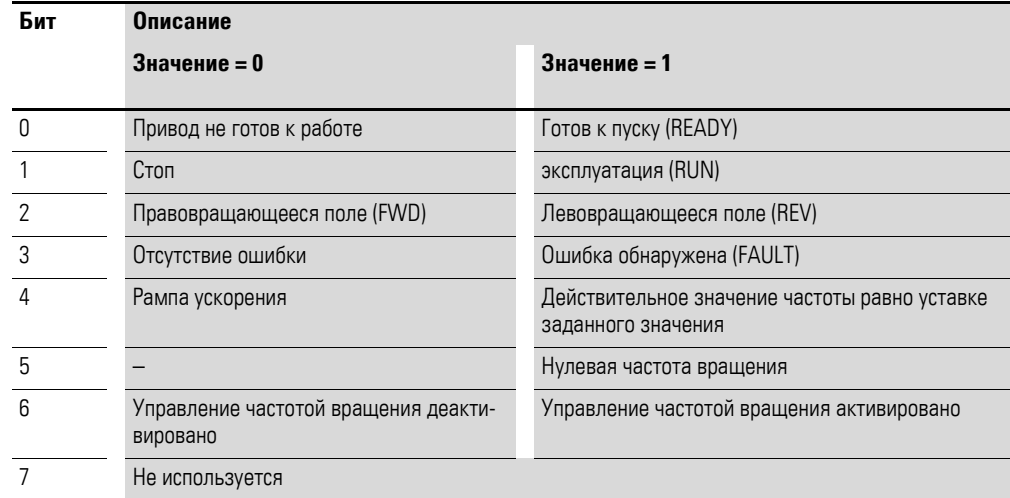

4.6 Эксплуатация

# <span id="page-35-2"></span>Сообщения об ошибках

<span id="page-35-1"></span><span id="page-35-0"></span>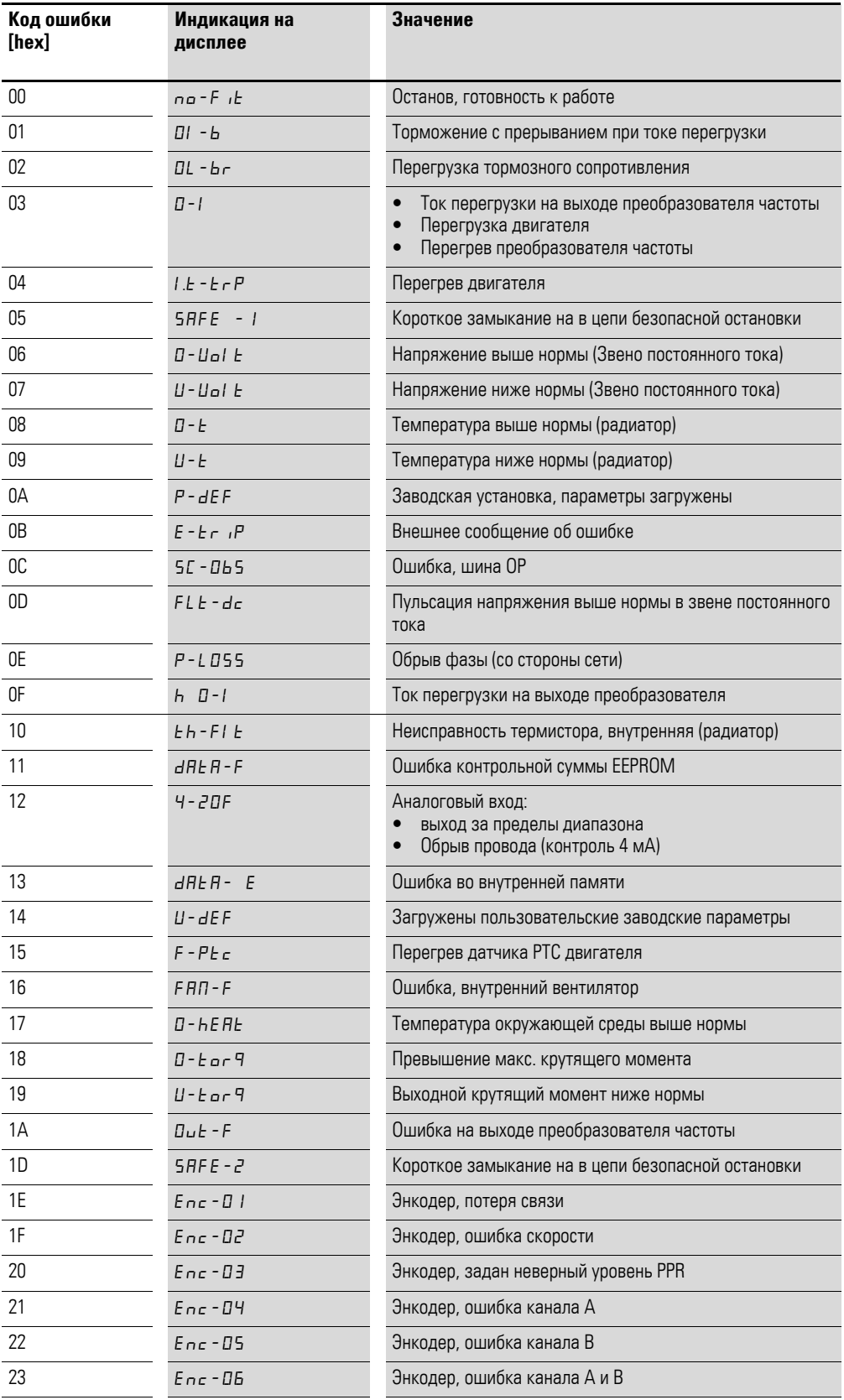

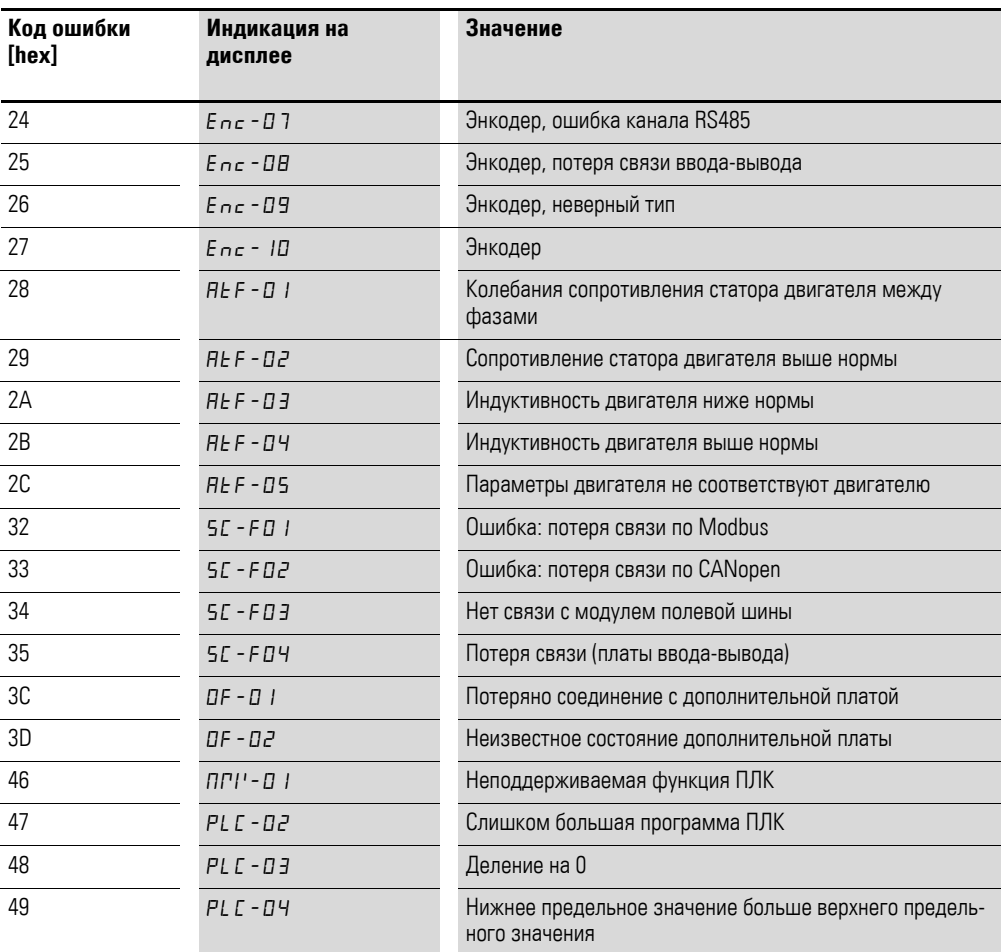

4.6 Эксплуатация

#### Фактическое значение

Фактическое значение преобразователя частоты находится в диапазоне от 0 до Р1-01 (максимальная частота). Данное значение масштабируется с коэффициентом 0,1.

### **Выход технологических данных 3 (PDO 3)**

Настраивается с помощью параметра Р5-12.

Во время работы также возможно изменение следующих настроек:

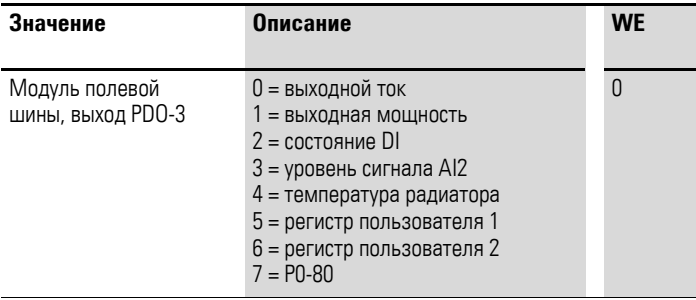

#### **Выход технологических данных 4 (PDO 4)**

Настраивается с помощью параметра Р5-08.

Во время работы также возможно изменение следующих настроек:

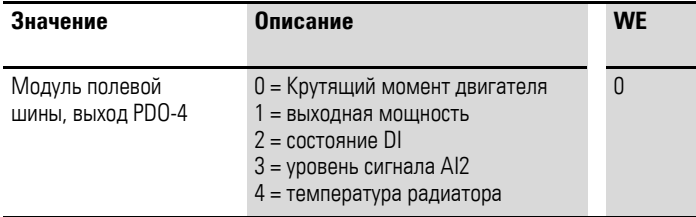

#### <span id="page-38-0"></span>**4.6.2 Ациклический доступ к данным**

DX-NET-PROFINET-2 обеспечивает ациклический обмен данными. Для этого необходимо задать определенные настройки, чтобы значения параметров можно было записывать в преобразователь частоты или СЧИТЫВАТЬ ИЗ НЕГО.

Выполните следующие действия:

► Щелкните в IPconfig правой кнопкой мыши на строке и выберите в контекстном меню пункт **Open Web-Interface** (Открыть веб-интерфейс).

<span id="page-38-1"></span>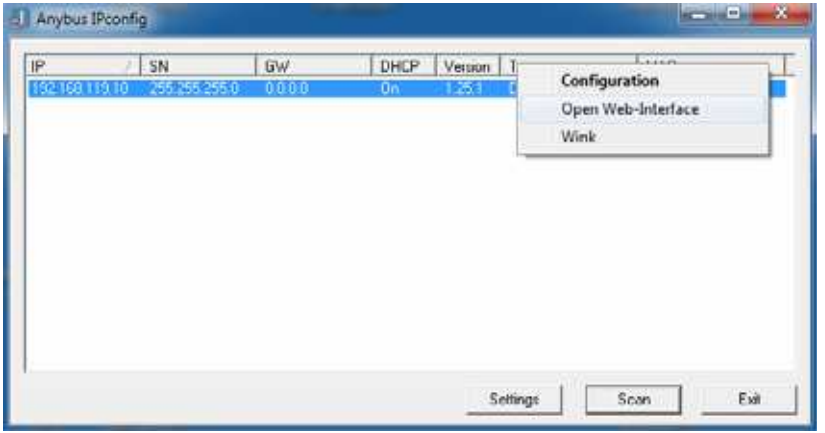

**▶ Затем выберите Parameter data** (Данные параметров). (На изображении ниже показана часть экрана).

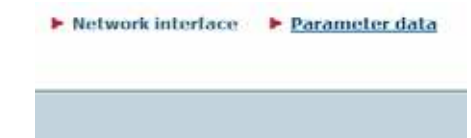

▶ После этого введите в поле Value (Значение) требуемые значения параметров.

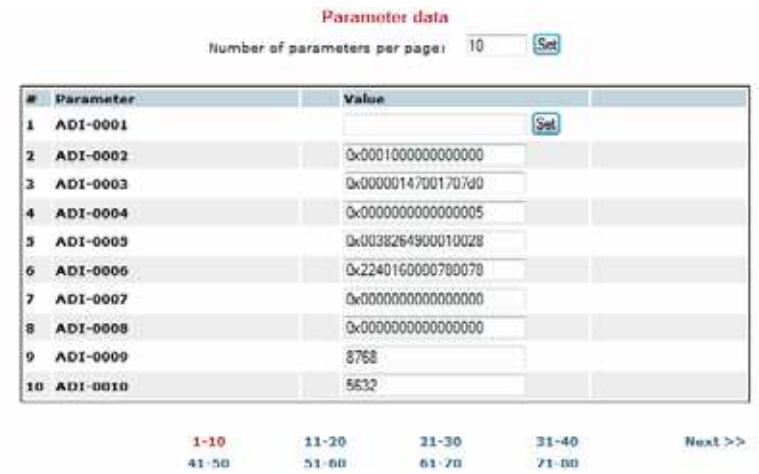

▶ Нажмите кнопку Set (Задать), чтобы перенести эти значения в преобразователь частоты.

**DX-NET-PROFINET-2** 09/13 MN04012007Z-RU www.eaton.com **35**

4.6 Эксплуатация

# <span id="page-39-0"></span>**4.6.3 Ациклические данные**

<span id="page-39-3"></span>С помощью Base Mode Parameter Access (Доступа к параметрам базового режима) можно считывать или изменять параметры.

Соответствующий номер индекса указан в таблице ниже. Для API и слота следует выбрать значение 0, а для подслота — значение 1.

<span id="page-39-2"></span>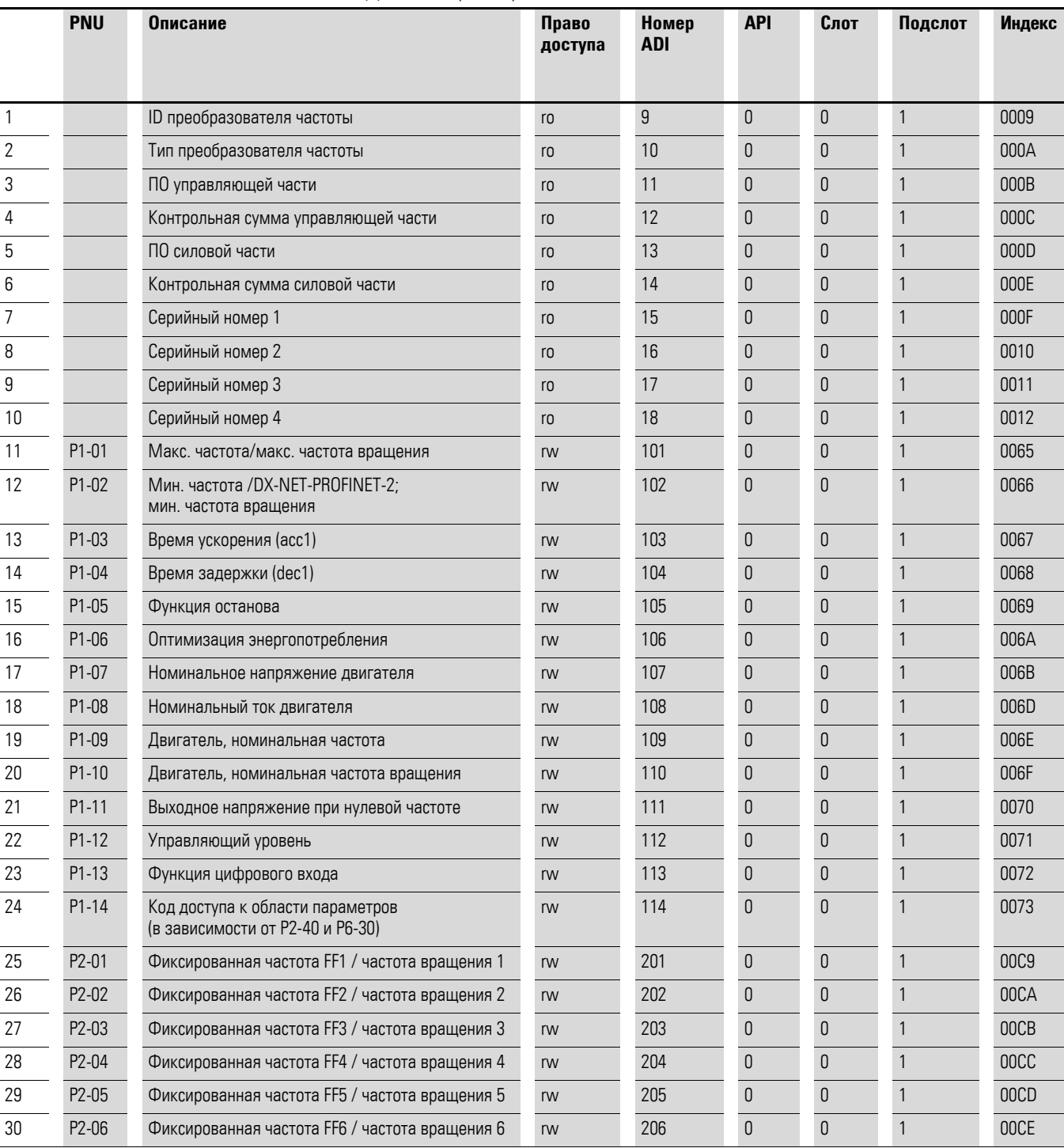

<span id="page-39-6"></span><span id="page-39-5"></span><span id="page-39-4"></span><span id="page-39-1"></span>таблица 3:Данные параметра

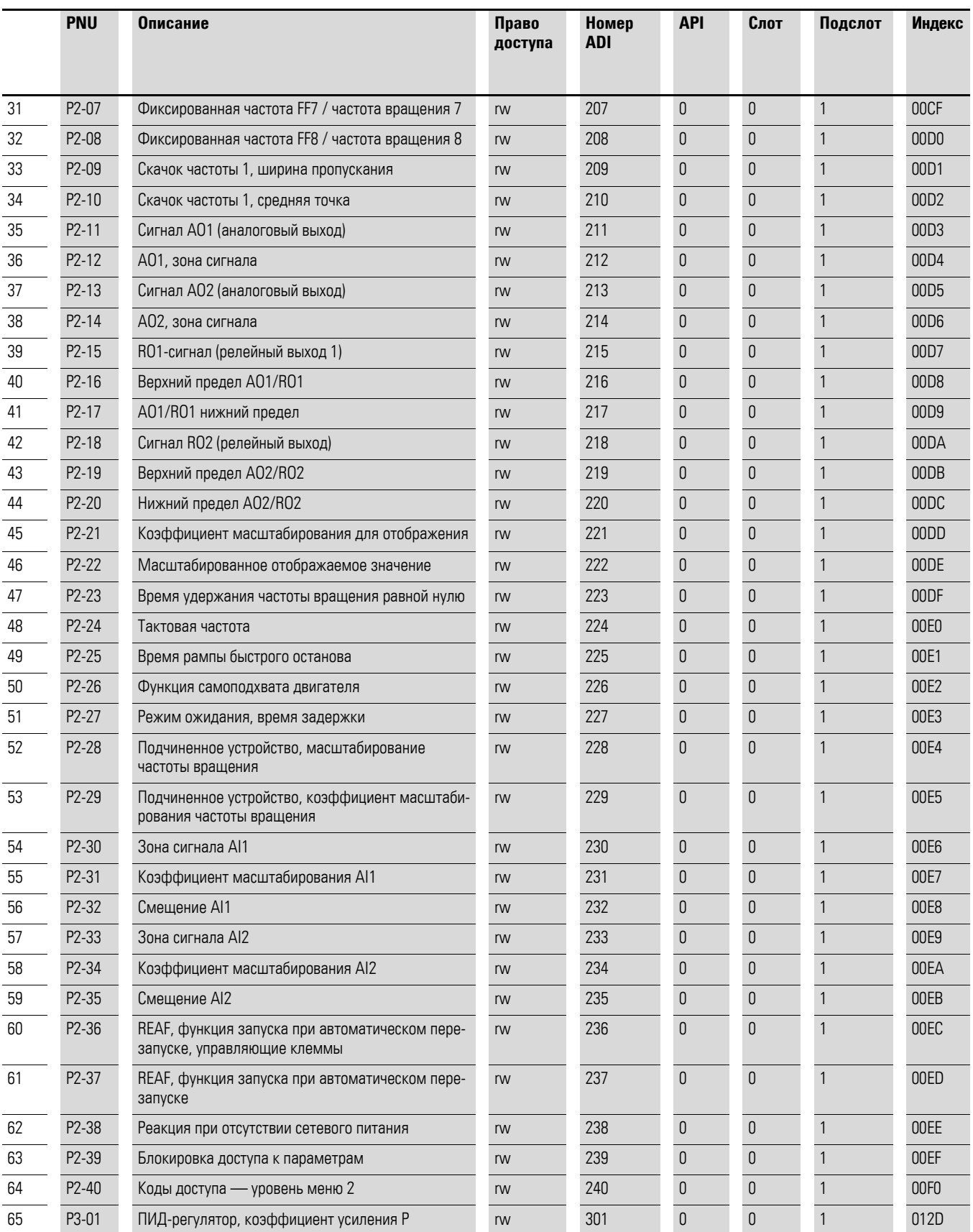

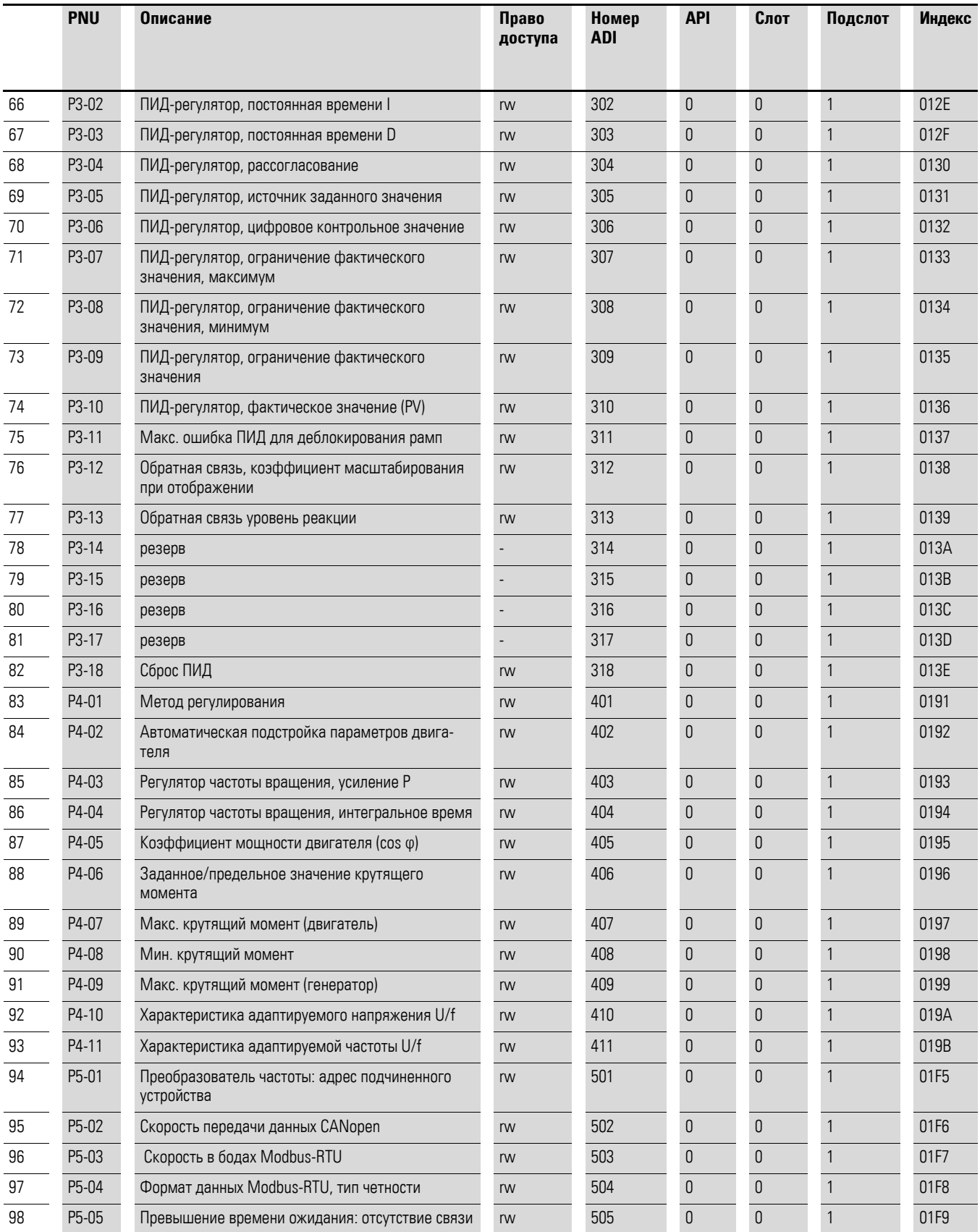

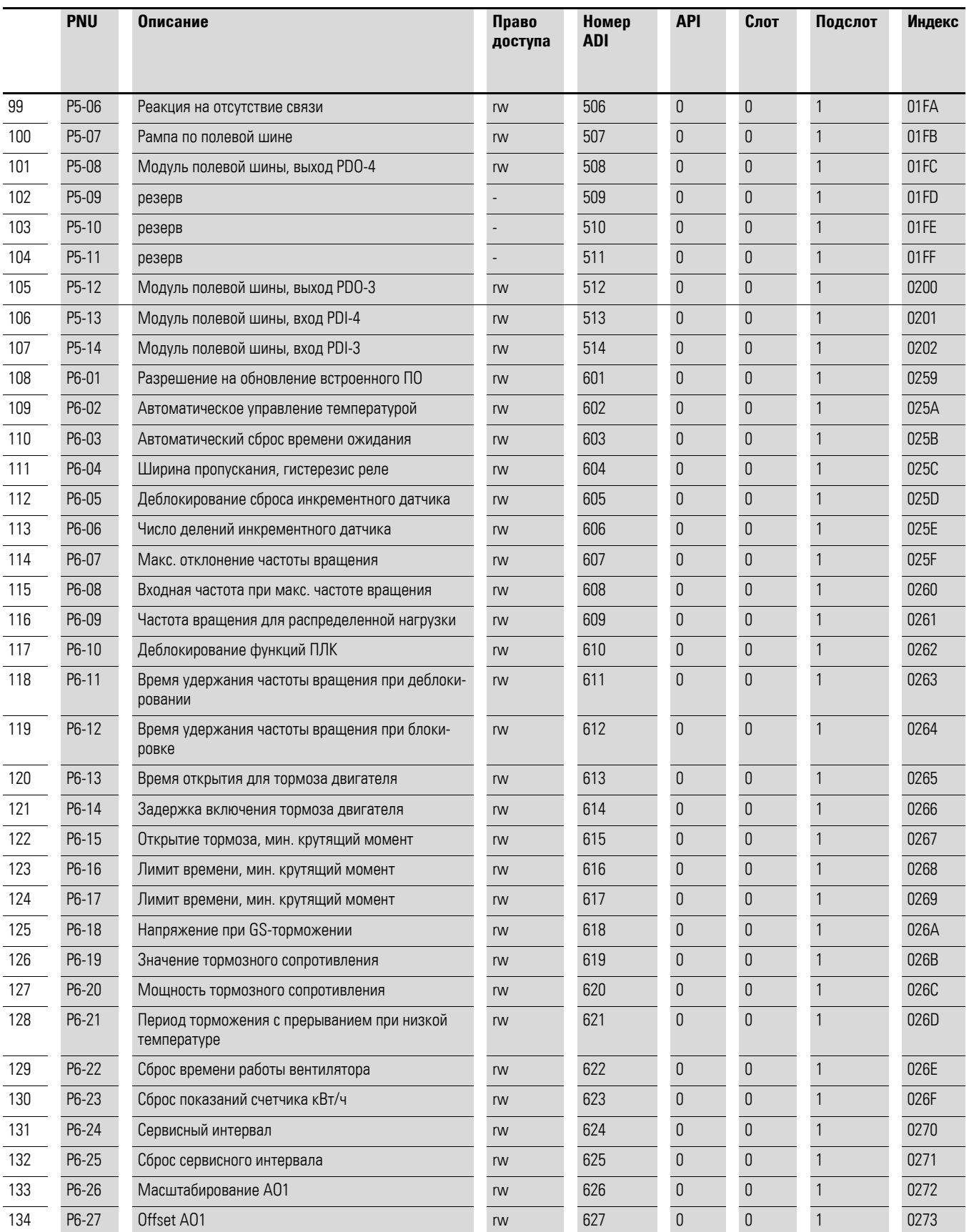

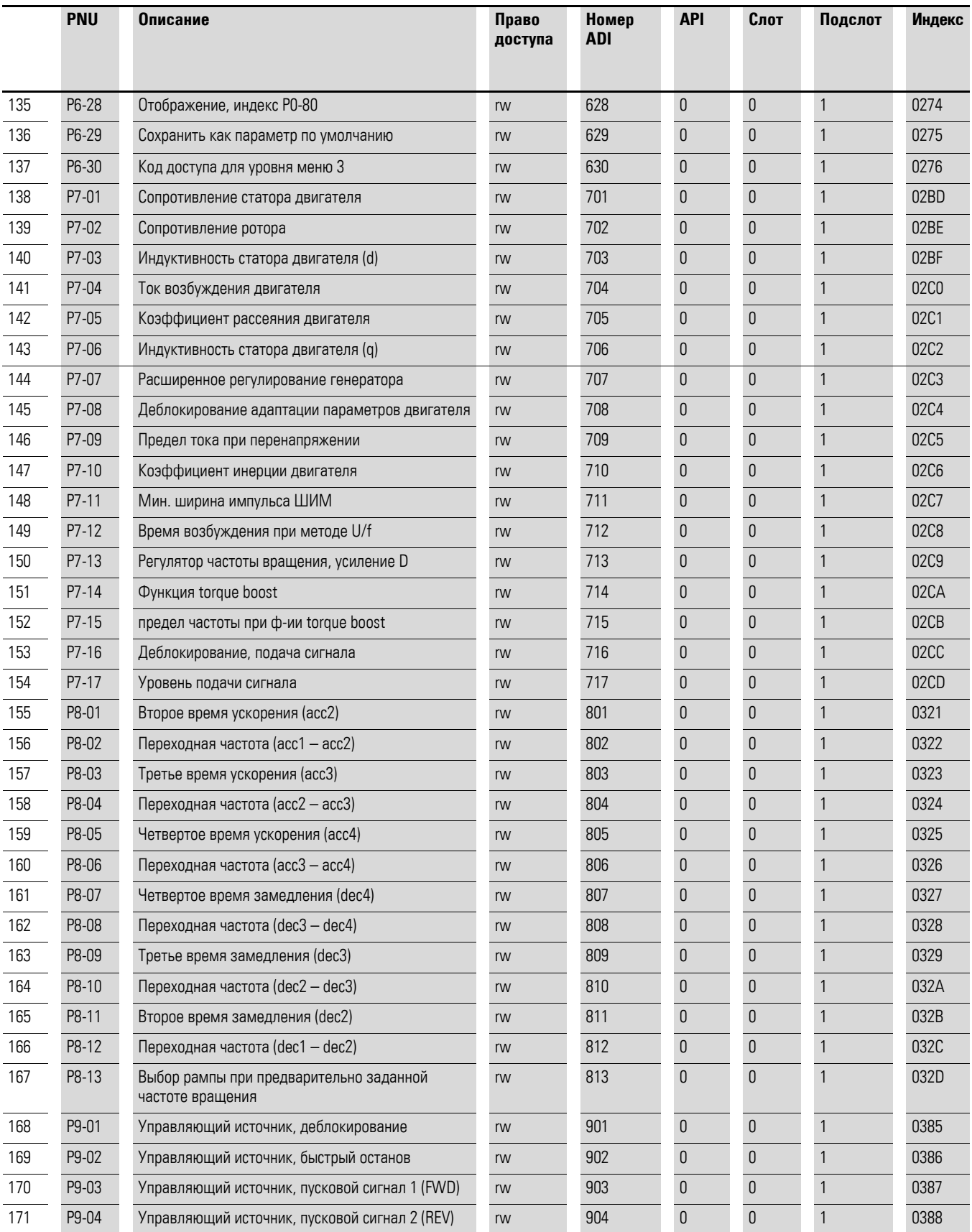

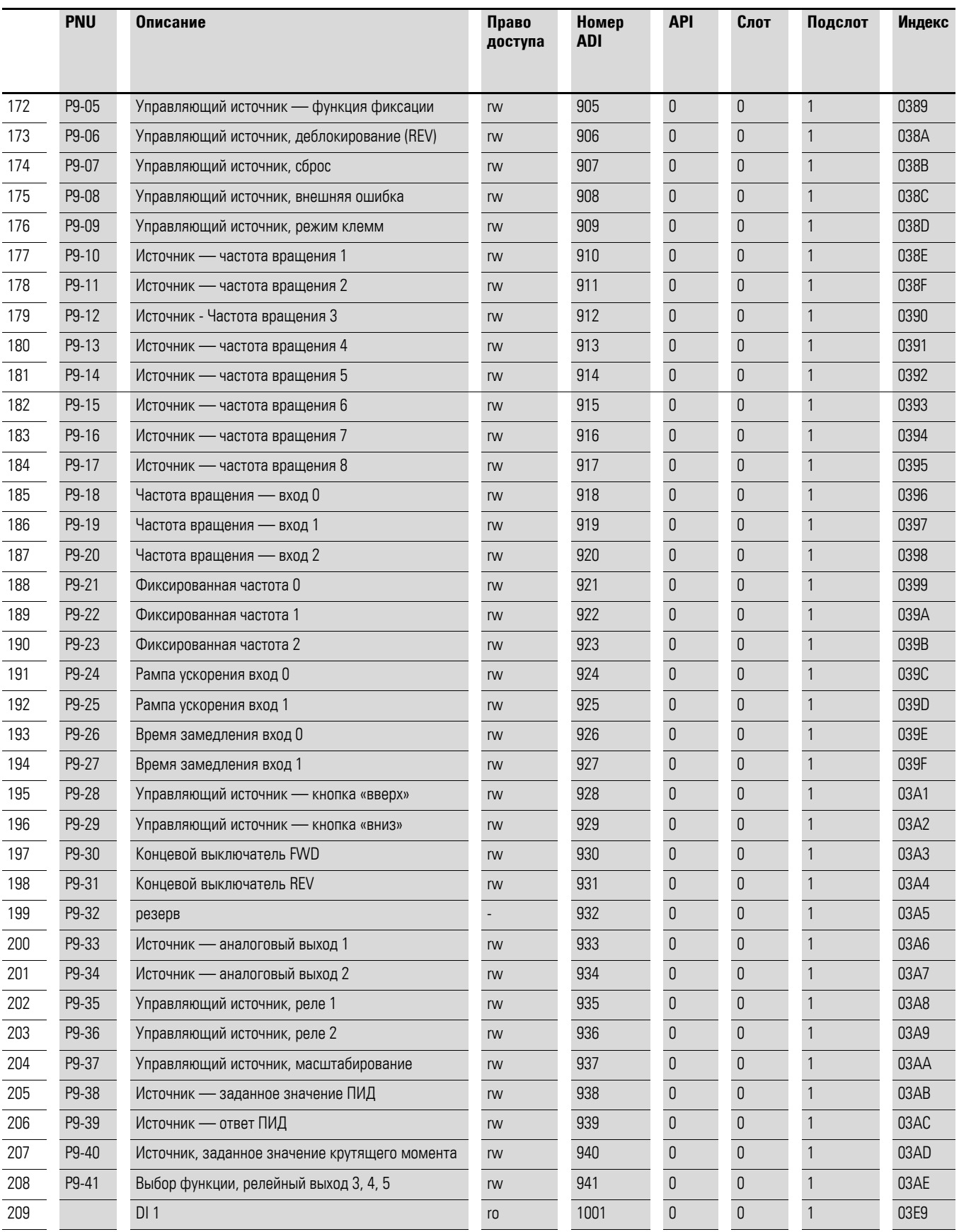

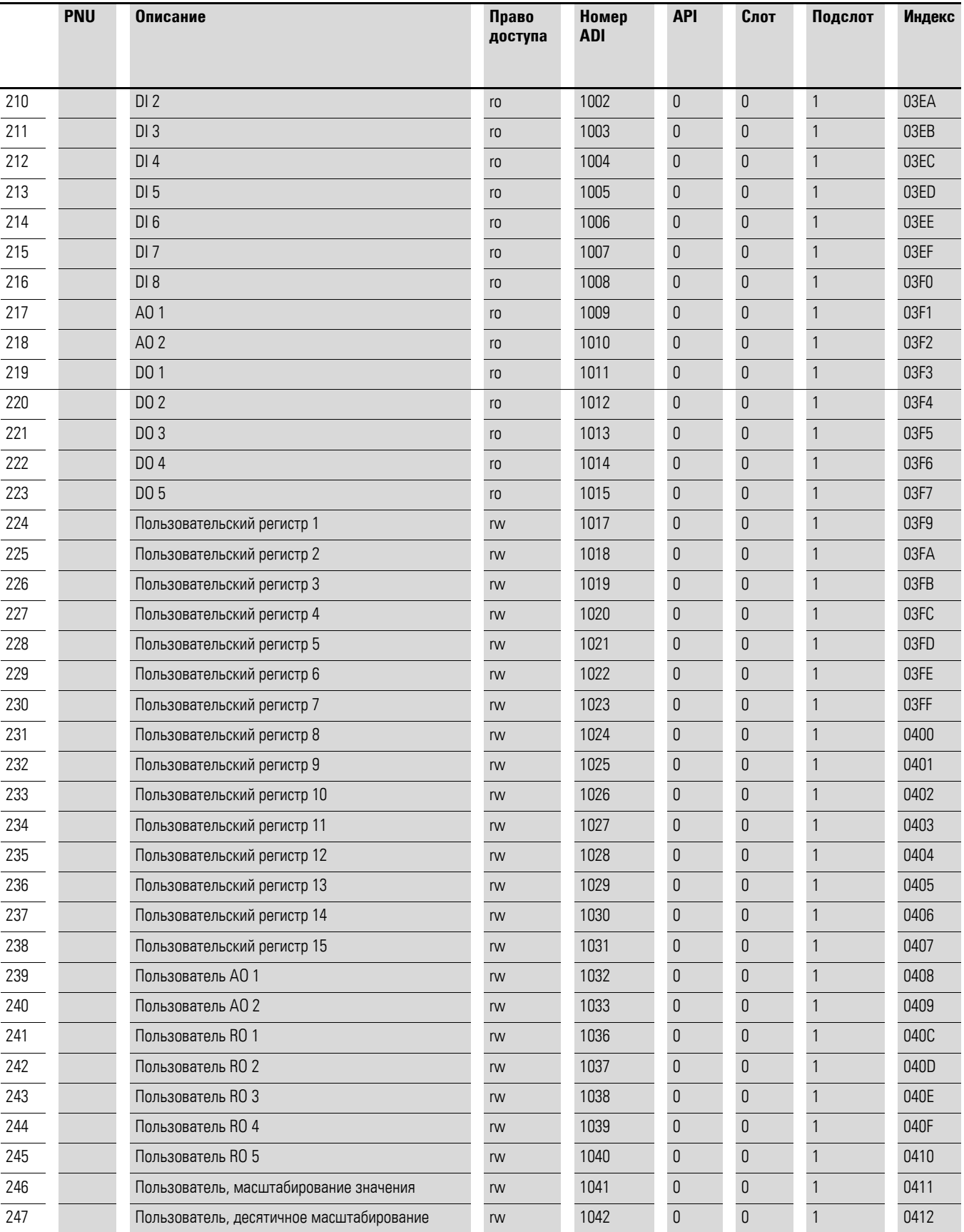

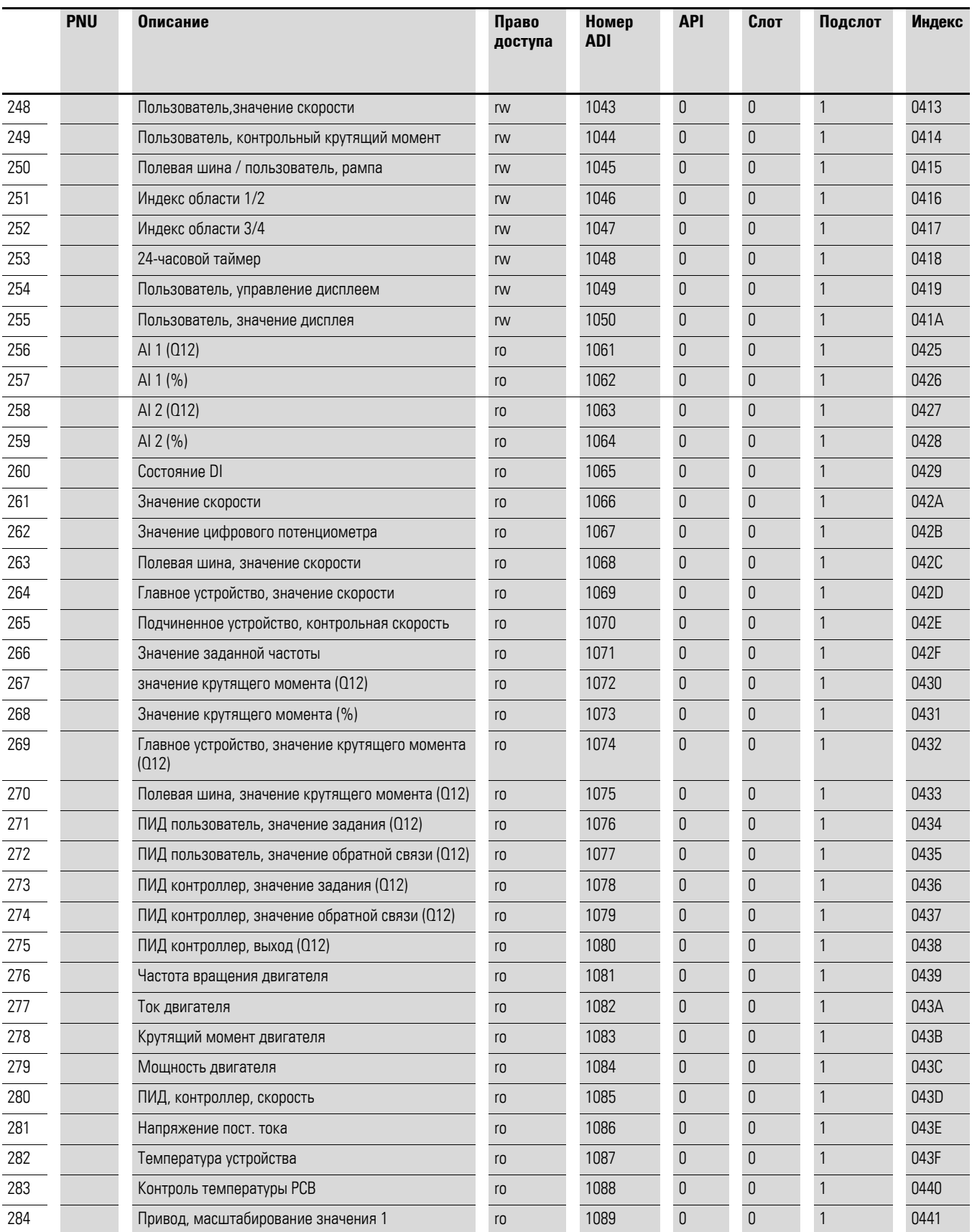

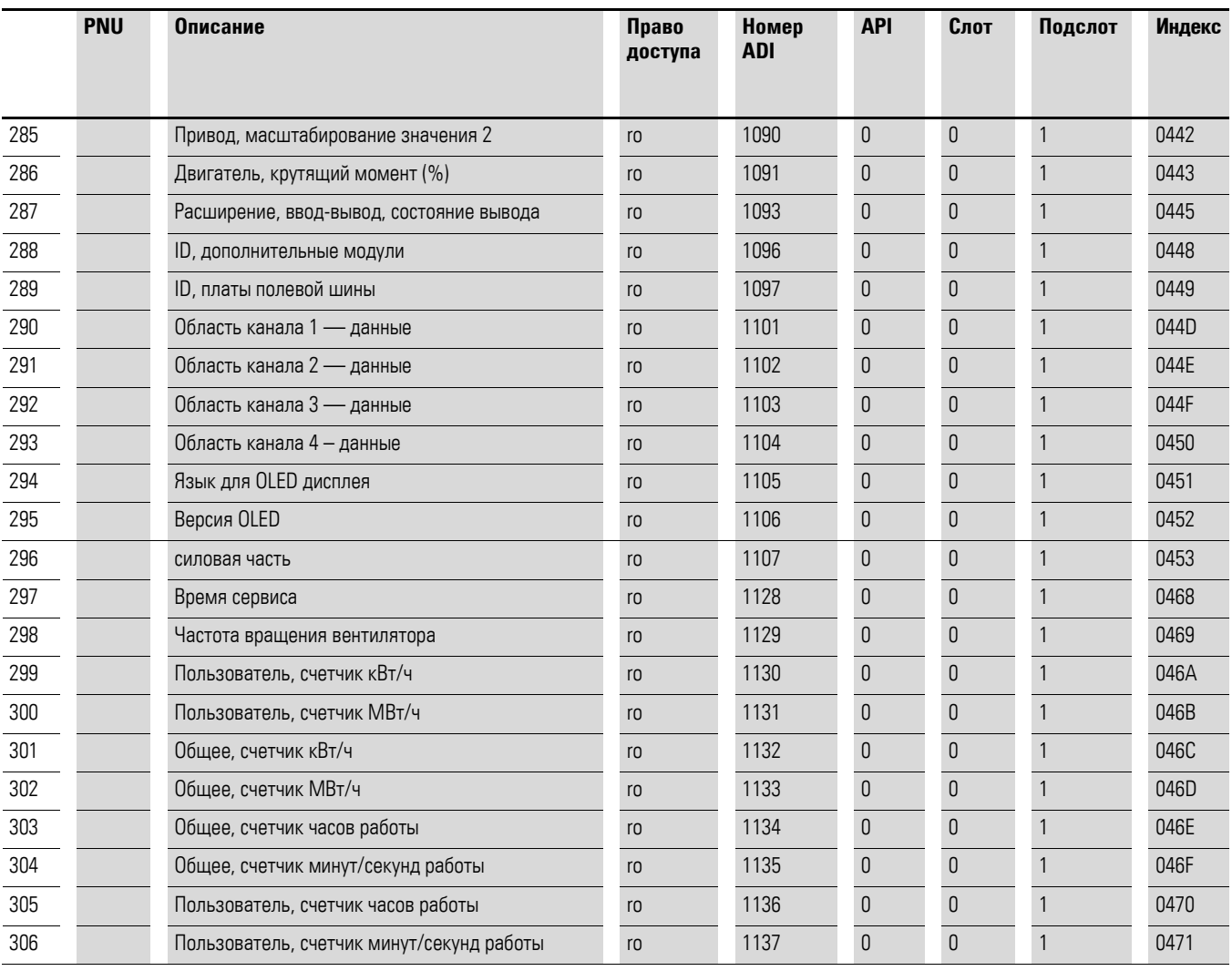

# <span id="page-48-0"></span>**Алфавитный указатель**

# **A**

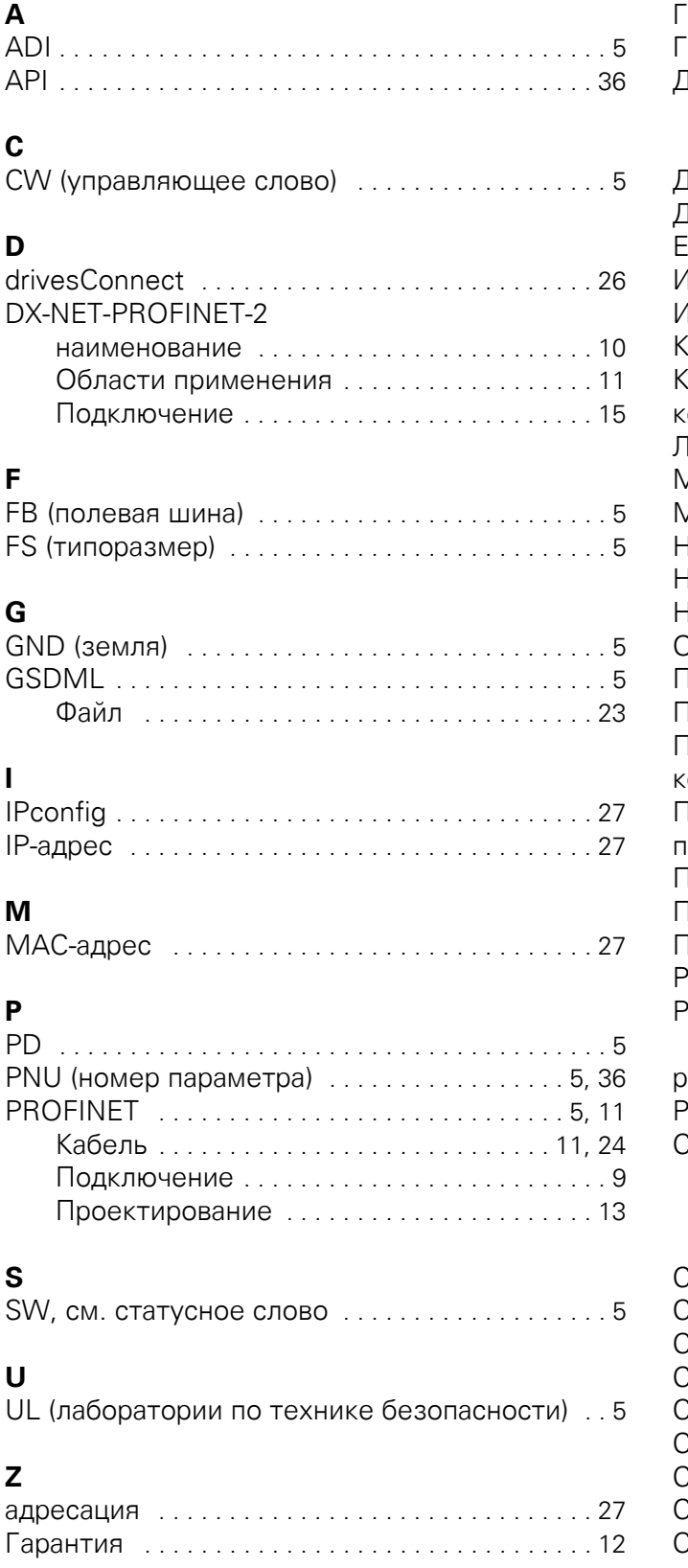

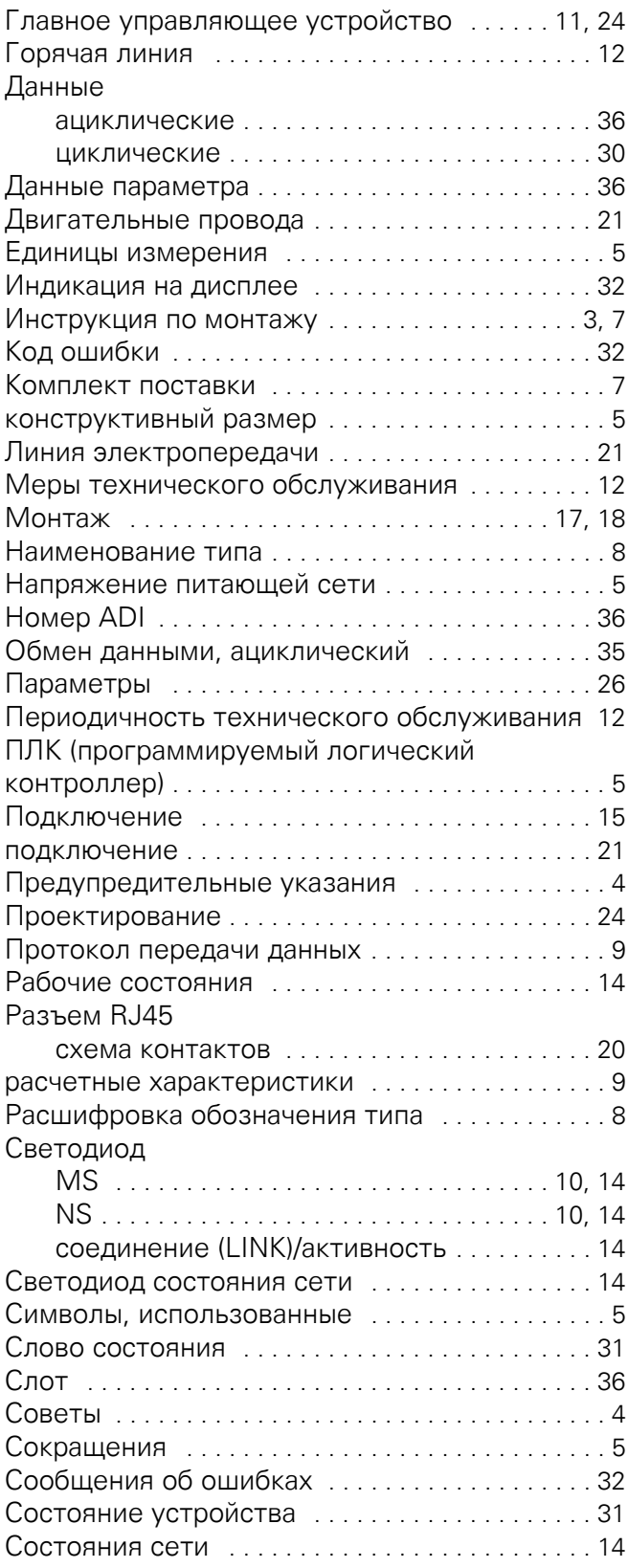

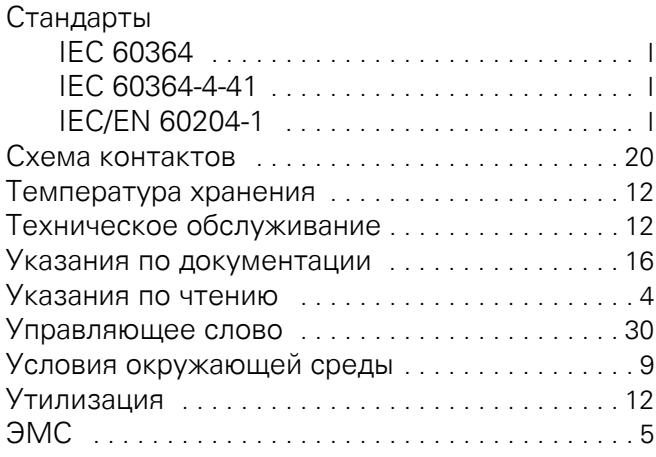